# EÖTVÖS LÓRÁND TUDOMÁNYEGYETEM

# TERMÉSZETTUDOMÁNYI KAR

# **Felfújható földgömb digitális és analóg reprodukciója**

# SZAKDOLGOZAT FÖLDTUDOMÁNY ALAPSZAK TÉRKÉPÉSZ-GEOINFORMATIKUS SZAKIRÁNY

*Készítette:* PÓCOS MÁRIA

*Témavezető:*

## GEDE MÁTYÁS

Adjunktus ELTE IK Térképtudományi és Geoinformatikai Tanszék

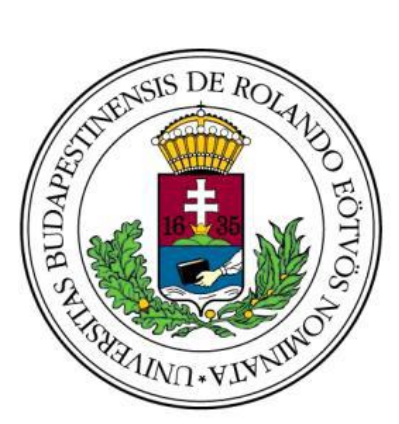

Budapest, 2012.

## <span id="page-1-0"></span>Tartalomjegyzék

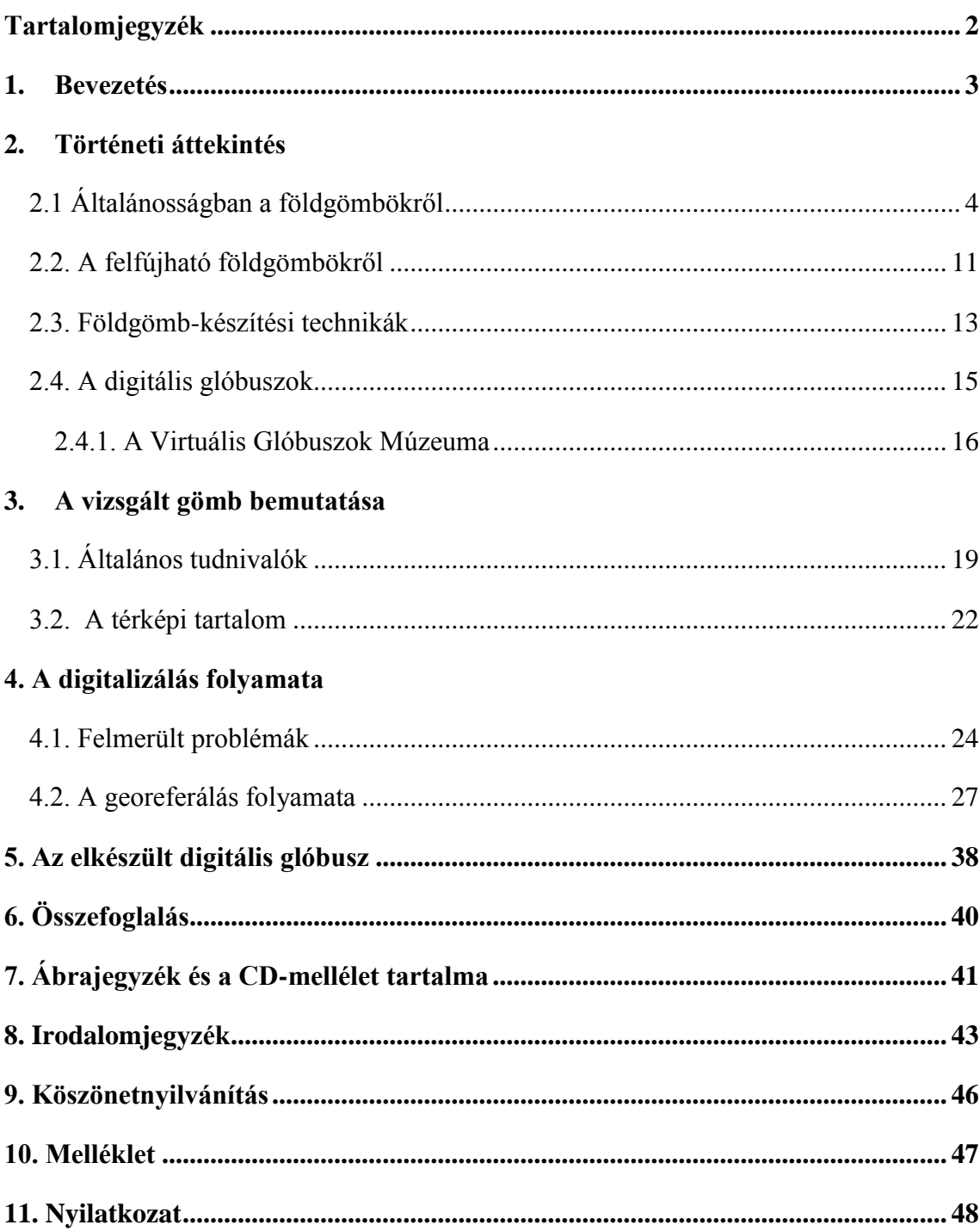

#### <span id="page-2-0"></span>**1. Bevezetés**

Szakdolgozatomban egy igen egyedi és érdekes témát bontakoztatok ki. Egy 1832-ben készült, a maga nemében igazi különlegességnek számító, felfújható földgömb digitalizálásának és rekonstrukciójának lehetőségét vizsgálom.

Amint jobban belemélyedtem az effajta modellek történetének kutatásába kiderült, hogy nem születtek ilyen jellegű maradandó kezdeményezések a glóbuszkészítés történetében. Emiatt mondható olyan különlegesnek az általam vizsgált és bemutatott darab. A közel 180 éves, mégis gyönyörű állapotú gömb értékét tovább fokozza az, hogy eredeti dobozában a mellékletek is megmaradtak, amelynek köszönhetően készítését és felhasználási javaslatait is be tudom mutatni.

Célom, hogy ezt a műalkotást háromdimenziós formában maradandóvá tegyem az utókor számára a kulturálisérték-mentés részeként, ami manapság tudományos szempontból is rendkívül fontos.

Továbbá szeretném munkámmal kibővíteni az ELTE Térképtudományi és Geoinformatikai Tanszékének birtokában álló Virtuális Glóbuszok Múzeumának gyűjteményét, amely így egy egyedülálló példánnyal gazdagszik.

## <span id="page-3-0"></span>**2. Történeti áttekintés**

## <span id="page-3-1"></span>*2.1 Általánosságban a földgömbökről*

A glóbusz latin eredetű szó, melynek jelentése golyó, gömb. A Föld, az égbolt, vagy valamelyik másik égitest háromdimenziós, térképszerű ábrázolása. A glóbuszok, a sík lapon megjelenő világtérképpel vagy a csillagtérképekkel szemben az eredeti méreteket kicsinyítve, torzítatlanul adják vissza.<sup>1</sup>

A föld- és éggömb-készítés közel félévezredes múltra tekint vissza. Ebből az időszakból szeretnék kiragadni néhány híres és általam fontosnak vélt példányt.

Az első égi modell a Farnese Atlasz, Hipparkhosz Kr.e. 2. századbeli csillagkatalógusa tekinthető meg rajta, 42 csillagképpel. Az Atlasz titánt ábrázoló kétméteres márványszobor ma a nápolyi Nemzeti Régészeti Múzeumban található.

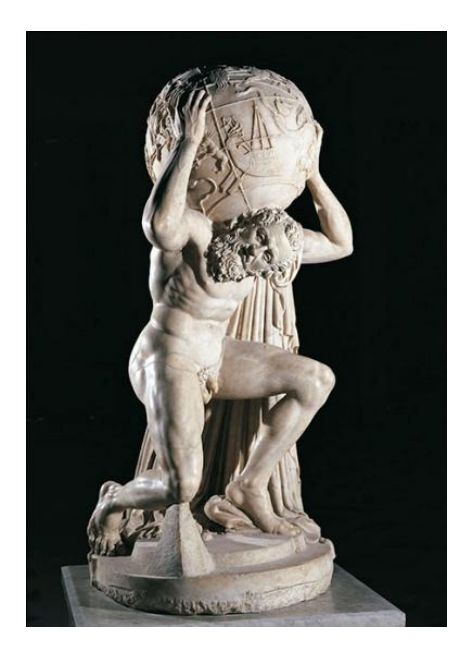

**1. ábra** Farnese Atlasz

 $\overline{a}$ 

 $^{1}$  KLINGHAMMER, I.: A föld- és éggömbök története. ELTE Eötvös Kiadó, Budapest, 1998. 7. o.

A felfedezések korában az ismeretlen, új vidékek feltárása magával hordozta a tengeri és szárazföldi térképek iránti igényt, hogy az újonnan megismert területeket később is megtalálják majd. Ez vezetett el az első, általunk ismert földgömb elkészítéséhez, amelyet a portugál Martin Behaim készített el 1492-ben, ami nagy áttörést jelentett a kartográfiában. Ez volt az első valóságos földgömb, amely a földrészeket releváns alakjukban próbálta meg ábrázolni. Az 51 cm átmérőjű, papírlemezből készült, gipsz bevonatú glóbusz eredetileg fa tartóállványon pihent, majd ezt később háromlábú vas tartó váltotta fel, amin a mai napig áll. A fokhálózat fontosabb körei – az egyenlítő, a terítők, és a sarkkörök –, valamint az ekliptika szerepelnek rajta. Behaim a Kolombusz előtti világképet mutatja be a gömbön, nagyrészt a ptolemaioszi szemlélet tükröződik rajta, mivel Amerikát ekkoriban még nem ismerték, lemaradt a földgömbről. Afrika partjait pedig portugál felfedezők utazásai alapján szerkesztették. Ez a mű a nürnbergi Germanischen Nationalmuseumban található.<sup>2</sup>

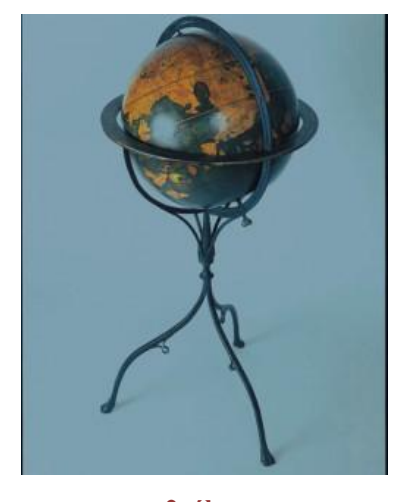

**2. ábra** Martin Behaim földgömbje

A következő korszak a kartográfiában Kopernikusz heliocentrikus világképével köszöntött be a 16. században. Gyorsan nőtt a földgömbök iránti kereslet és az új nyomdatechnika lehetővé tette a sorozatgyártást. Ezen kívül a papírgyártás, a fametszet, majd később a rézmetszet feltalálása mind-mind hozzájárult a térképészeti termékek szaporodásához.<sup>3</sup>

<sup>&</sup>lt;u>.</u><br><sup>2</sup> KLINGHAMMER im. 23-24. o.

 $^3$  KLINGHAMMER im. 25. o.

Az első nyomtatott, fametszetes földgömböt 1507-ben Waldseemüller készítette. Szintén ebben az évben jelent meg fametszetes világtérképe – az "Universalis Cosmographia" –, amelynek lekicsinyített térképei alapján szerkesztette a 12 cm átmérőjű glóbusz szegmenseit. 1515-ben elkészült a 27 cm-es fametszetről nyomtatott földgömbje, amelyből két példány maradt fenn napjainkig.<sup>4</sup>

Gerard Mercator a híres 41,5 cm átmérőjű földgömbjét 1541-ben szerkesztette meg, amelyen a később loxodrómának elnevezett – "Magbetum insula" – vonal szerepel. Emiatt tartják a később róla elnevezett szögtartó hengervetületben készült világtérképe előfutárának ezt a glóbuszt.<sup>5</sup>

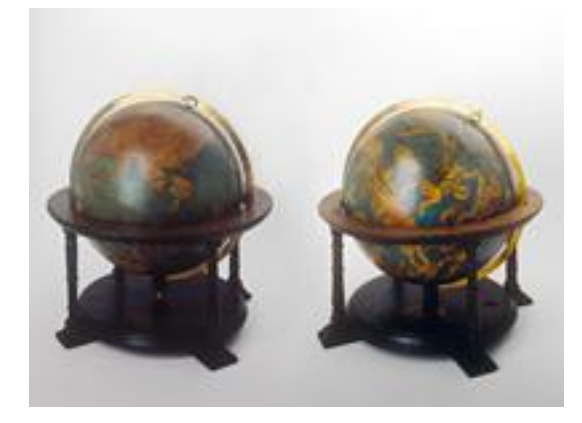

**3. ábra** Mercator föld- és éggömbje

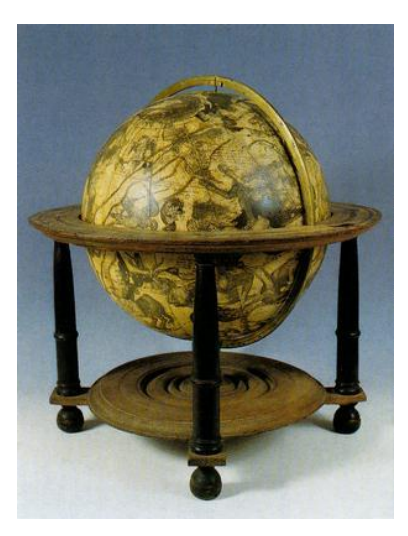

**4. ábra** Jasszon Blau gömbje

 4 KLINGHAMMER im. 27. o.

<sup>&</sup>lt;sup>5</sup> KLINGHAMMER im. 32-33. o.

A 17. században Hollandia vette át a vezető szerepet a glóbuszgyártás palettáján, hiszen ekkor vált a kereskedelmi hajózás központjává Amszterdam és Antwerpen, ami nagymértékű motivációt jelentett a földgömbök gyártásához. Itt említeném meg Jodocus Hondiust, és Willem Janszoon Blaeut, akiknek köszönhetően a holland glóbuszkészítés felvirágzott. Blaeu 1599-ben gyártotta első földgömbjét, mely 34 cm átmérővel rendelkezett, az éggömb párját 1603-ban adta ki. A gömbök több kiadást is megéltek, több méretben, például a 23 cm-es 1601-ben, a 13,5 cm-es 1606-ban, a 10 cm-es 1616-ban, a 68 cm-es pedig 1617-től jelent meg. Amellett, hogy kezdetben Mercator és van Langren térképi tartalmait használta a metszetek készítéséhez, új felfedezések is megtalálhatók a későbbi kiadásokon. Példának okáért a Horn-fok, Ausztrália néhány része, valamint Hokkaido szigete. <sup>6</sup>

17. század végén a velencei Vincenzo Coronelli átvette a vezető szerepet a glóbuszkészítésben. Első műve 1,75 m átmérőjű glóbuszpár volt, amely 1678-ban került feljegyzésre Ennek a munkájának köszönhetően megbízást kapott egy nagyobb földgömb-pár elkészítésre XIV. Lajos francia király számára. Így született meg 1681 és 1683 között az igen méretes, 384 cm átmérőjű föld- és éggömbje, mely ma Párizsban tekinthető meg. Az egyenlítőt és a térítőket hajlított fabordázat jelzi. A gömbváz felszínét több rétegű lenvászon borította, amelynek legfelső rétegére festette Coronelli a különféle eredetű a térképi tartalmat. Sajnos az elvárt sikereket nem hozta meg az óriási gömbpár, de nagy lendületet adott későbbi életpályájának. Ezekről a gömbökről 1688-től kezdődően 109 cm-es kópiákat készített, melyek ma már nagy népszerűségnek örvendenek. A kicsinyített glóbuszokhoz 48, 15 és 8,4 cm átmérővel rendelkező gömböket is gyártott. Munkásságát az 1697-ben megjelenő "Libro dei Globi" című kiadványban összegzi.<sup>7</sup>

 $\overline{a}$ 

 $^6$  KLINGHAMMER im. 41-48. o.

<sup>7</sup> KLINGHAMMER im. 51-52. o.

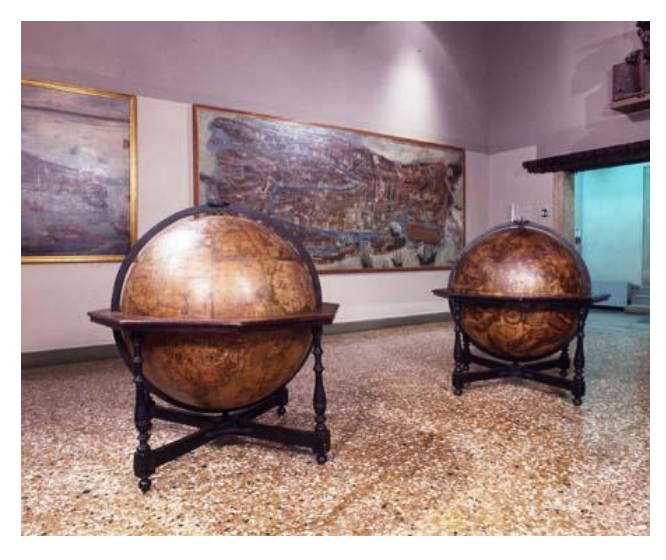

**5. ábra** Coronelli gömbjei

A következő században számos jelentős példány készült, hasonló technológiával. A XIX. században a Föld összes területét feltérképezték kielégítő pontossággal. A tudomány és a technológia fejlődésével nemcsak a szemlélet, hanem a készítés módja is megváltozott. Egyre fontosabbá vált a pontosság, és a közoktatás széleskörűvé válása miatt nemcsak az olcsóbb térképekre, hanem gömbökre is megnőtt az igény, mint a tanítás segédeszközeire.

Magyarországon a 18. században többen is készítettek gömböket, amelyek azonban mára kevés kivétellel elvesztek. Az első nyomtatott, magyar nyelvű gömbök 1840-ben Nagy Károly által, külföldön készültek: a földgömb Bécsben, égi párja pedig Párizsban.

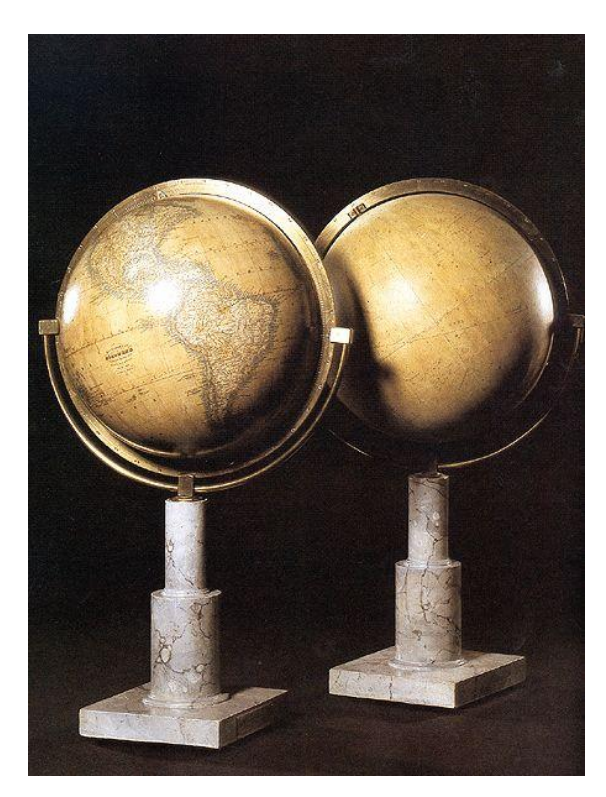

**6. ábra** Nagy Károly ég- és földgömbje

A Széchényi Könyvtár egy 1862-ben készült, 132 cm-es átmérőjű magyar óriást őriz, amelyet Perczel László készített és Magyarország második legnagyobb, kéziratos földgömbje. A Velencében megtartott III. Nemzetközi Földrajzi Kongresszuson jelentős sikert ért el.

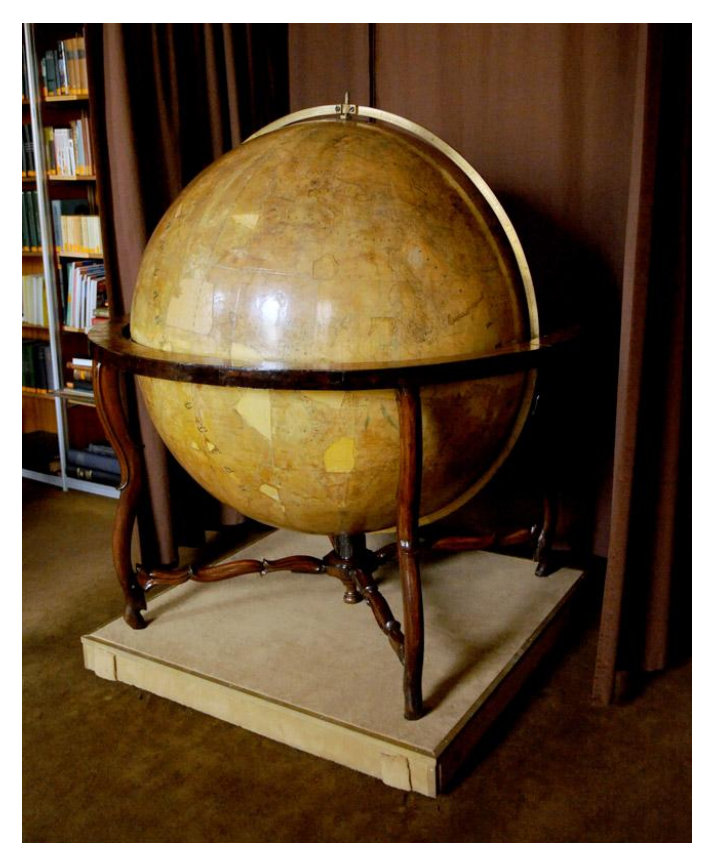

**7. ábra** Perczel-féle glóbusz

A múlt század végén főként a prágai Felkl-cég látta el a magyar piacot. Azonban a 19. században már a Kogutowicz Manó által alapított magyar vállalkozás, a Magyar Földrajzi Intézet Rt. által 1897-ben kiadott gömböket is láthatták. Habár ezek a modellek korban nem mérhetőek a reneszánsz vagy barokk példányokhoz, és ezért antikvár értékük is csak töredéke azokénak, mégis kulturális és történelmi szempontból igen értékesek. <sup>8</sup>

 $\overline{a}$ 8 <http://lazarus.elte.hu/~zoltorok/terktor/collector.htm#Kez%C3%BCnkben> (2011.12.10.)

A 19. század második felére a föld- és éggömbkészítés iparszerű tevékenységgé vált a gyors nyomdatechnikai fejlődésnek köszönhetően, ami olcsóbbá, gyorsabbá és egyszerűbbé tette a glóbuszok gyártását.

Fontos megjegyezni, hogy a földgömb nemcsak szemléltető eszköz, hanem művészeti alkotás is egyben. A földgömbkészítés az emberiség kultúrtörténetében mindig a tudomány és a művészet szintézisét jelentette.

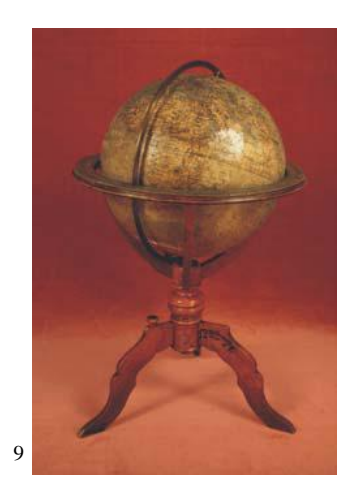

**8. ábra** Kogutowicz Manó földgömb (fotó: Nemes Zoltán)

### <span id="page-10-0"></span>*2.2. A felfújható földgömbökről*

Mint ahogy a bevezetésben is említettem, ezek a glóbuszok akkoriban sajnos nem készültek el nagy mennyiségben, mondhatni kérészéletű próbálkozásoknak bizonyultak. Ugyanis a dolgozatban tárgyalt gömb szerzője mellett George Pocock és Piliph Cella voltak csupán azok, akik foglalkoztak az ilyen jellegű gömbökkel, és meg is valósították őket.

Az alapot tulajdonképpen George Pocock szolgáltatta, aki amellett, hogy bentlakásos iskolát működtetett Bristolban, feltalálóként is tevékenykedett. Az angol Nemzeti Tengerészeti Múzeum (Greenwich, London) őrzi 1830-ban elkészült munkáját. Érdekesség, hogy a felfújható földgömbön kívül létrehozott egy olyan éggömböt is, amelynek belsejében a tanulók megfigyelhették a csillagokat. Könyvében (*The* 

 $\overline{a}$ 

<sup>&</sup>lt;sup>9</sup> KLINGHAMMER im.

*Aeropleustic Art or Navigation in the Air by the use of Kites, or Buoyant Sails*) felsorolja találmányait, többek között az éggömbjéről is szó esik benne.

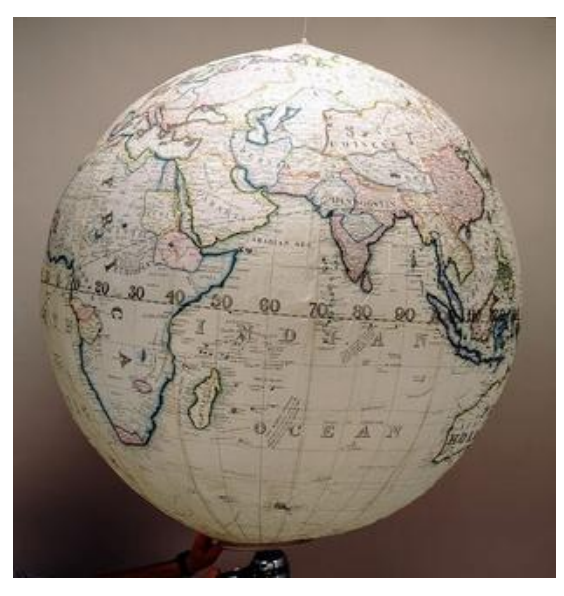

**9. ábra** Pocock felfújható glóbusza

Egy másik felfújható földgömb Philipp Cella munkája, amely 1831-ben Münchenben készült, és ma szintén a londoni múzeum gyűjteményét gazdagítja.

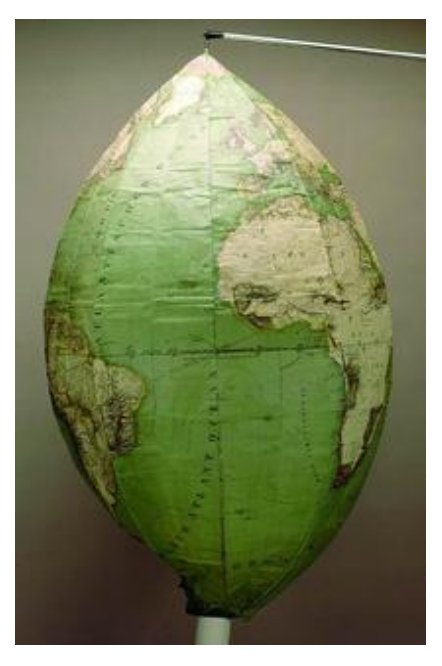

**10. ábra** Cella felfújható gömbje

Valamint megtalálható még egy Philipp Cella gömb az Ausztrál Nemzeti Múzeumban, melynek digitális fotói az interneten is hozzáférhetők.<sup>10</sup>

Magyar vonatkozása is van a felfújható glóbusznak, hiszen Karinthy Frigyes szabadalmaztatta ezt a fajta földgömbkészítési javaslatot 1930-ban. Oktatási, utazási és reklámcélokra találták ki, amely "*a földrajzi jelzéseket hordozó, rugalmasan táguló és összehúzódó anyagból, pl. gumilemezből, gumihártyából vagy levegőt át nem bocsátó anyagból, pl. impregnált szövött anyagból vagy papírból, felfújható forgásfelülettel*", az egyes elemek összeragasztásával, vagy összevarrásával készülhet. A Föld valódi alakját a találmány belsejébe helyezett gumicsővel, vagy gumiszalaggal próbálta közelíteni. A javaslat szerint "*egy ponton, célszerűen a déli pólusnak megfelelő helyen nyitható és zárható*" kell, hogy legyen, valamint "*gömb alakú külső burokból és ezen burokban elhelyezett felfújható, a levegő kiáramlását megakadályozó záró szervvel, pl. rugós szeleppel ellátott belső gumibetétből*" kell állnia. Ez utóbbi "*teljes felfúvásával a külső burok kifeszül és a nyomtatás vagy tetszés szerinti más sokszorosítási eljárással felvitt földrajzi jelzések jól leolvashatók.*" 11

#### <span id="page-12-0"></span>*2.3. Földgömb-készítési technikák<sup>12</sup>*

A glóbuszok és a térképek közti legfőbb különbség, hogy míg az előbbi a sík lapra vetületi leképzéssel készül, addig a föld- és éggömbök az eredeti képet torzítatlanul adják vissza.

A korabeli gömbökön szépen végigkövethetőek a Föld és a világegyetem megismerésének fejlődése. Nemcsak tudományos szempontból érdemes ezeket a modelleket vizsgálni, hiszen bemutatják a különböző korok művészettörténetének, kultúrtörténetének, illetve technikai sajátosságainak változásait is.

 $\overline{a}$ 

<sup>10</sup> [http://www.mol.gov.hu/a\\_het\\_dokumentuma/felfujhato\\_es\\_hordozhato\\_foldgomb\\_1832bol.html](http://www.mol.gov.hu/a_het_dokumentuma/felfujhato_es_hordozhato_foldgomb_1832bol.html%20(2011)  [\(2011.](http://www.mol.gov.hu/a_het_dokumentuma/felfujhato_es_hordozhato_foldgomb_1832bol.html%20(2011)11. 20)

<sup>11</sup> <http://members.iif.hu/visontay/ponticulus/rovatok/humor/karinthy-szabadalom.html> (2011.12.12.)

<sup>12</sup> KLINGHAMMER im. 7-10. o.

A legelső egyedek készítése a következő eljárással készült: kartonpapírból félgömböket formáztak, majd ezeket összeillesztették. A nagyobb méretűek esetén megerősítés gyanánt faváz szerkezetet alkalmaztak, ami egyben a gömb tengelyének rögzítésére is szolgált. Ezután kívülről a kartust gipszbevonattal látták el, melyre az előzőleg papírra nyomtatott gömbkétszögeket ragasztották. Erre egy lakkbevonatot vittek fel, melyet az esztétikum és a gyakorlat is megkövetelt. Ugyanis ettől kapott egy csillámló felületet, másrészt pedig megóvta az alatta lévő felületeket a károsodástól.

A gömbkétszögeket először fametszettel nyomtatták, később tértek át a rézmetszet használatára, a 19. századtól pedig a kőnyomtatásra.

A fametszetet őshazája Kína, ahol már a 9. század óta alkalmazták a selyem megfestése során, míg Európában csak a 13-14. században terjedt el. Az eljárás lényege, hogy a metsző negatív képet metsz elképzeléséről, amelyet előzőleg tussal papírra rajzolt. Majd ezt valamilyen fa dúclapra nyomja, – általában körte-, cseresznye-, vagy puszpángfa – amin ezáltal tükörkép keletkezik. Ezután a kifaragott dúcra hengerrel festéket juttatnak, majd enyhén benedvesített papírt, esetleg pergament helyeznek rá. A papír enyhe nyomás hatására átveszi a kiemelkedő mintákra felvitt festéket, így megkapják a pozitív képet. A fametszet sajátossága, hogy egyszerű, stilizált ábrázolásra alkalmas, általában sima vonalakkal, nagyobb, foltszerű felületekkel. A tónusok érzékeltetésére szál-, és harántdúc használatával vált lehetőség. Az első ezzel a módszerrel készült földgömb Waldseemüller alkotása 1507-ből, ahogyan azt a korábbi fejezetben említettem.

A rézmetszet már finomabb, kecsesebb és sokkal árnyaltabb alkotások készítését, ezáltal magasabb grafikai minőség létrehozását tette lehetővé. Ez egy olyan mélynyomású sokszorosító eljárás, amellyel a rézmetsző kis vésők használatával metszi a rajzot a rézlemezre. A nyomaton ezután megjelenő vonalak így mélyítve vannak, szemben a fametszettel, ahol a nyomtatandó minták kiemelkednek a fa lap felszínéből. A nyomatok készítése során elkopott lemezeket újrametszették, megerősítve a vonalakat rajta, így az egyes darabokat akár évtizedekig is alkalmaztak magas minőségű termékek kiadása mellett.

A kőnyomat az egyszínű vagy színes rajznak, képnek, esetleg szövegnek kőlapról való sokszorosítása. Ez az eljárás a víz és zsiradék vegyíthetetlenségén alapul.<sup>13</sup>

Az egyszínű nyomatokat kézzel színezték, a nyomtatás után. A 19. század végétől kezdődően már színesen folyt a sokszorosítás.

A glóbusz készítése leggyakrabban kartonlemezből, gipszbevonttal valósult meg. De természetesen a hordozógömb anyaga sokféle lehetett. Az előbbi lehetőségen kívül készültek váz nélküli papírmasé glóbuszok a 19. század végétől. Majd a 20. századtól ezeket felváltották a műanyagból gyártott, és olcsóbb gömbök, amely például PVC, poliuretán vagy polisztirol is lehetett.

A térképi tartalom kétféleképpen került fel a gömbökre: vagy kézzel közvetlenül felrajzolták rájuk, vagy pedig az előzőleg fametszéssel, rézmetszéssel vagy kőnyomással elkészített gömbszegmenseket ragasztották fel a felszínükre. Az utóbbi technikához 12 vagy 18 gömbcikkelyt szerkesztettek a kezdő délkörtől kiindulva, amelyek 30, valamint 20 hosszúsági fok nagyságú területet fedtek le. A szegmensek a pólusokig futottak volna, de ezeken a helyeken elég nehézkes volt az illesztési és ragasztási folyamat. Emiatt a kiküszöbölésükre pólussapkát alkalmaztak az Északi-, és a Déli-sarknál, ahol az egymásba futó meridiánokat láthatjuk.

A gömbök térképi rajza fokhálózatba rendezett, amely magában foglalja az egyenlítőt, a kezdőmeridiánt, a szélességi köröket és hosszúsági köröket, valamint a térítőköröket és sarkköröket, amelyek elősegítették a földrajzi tájékozódást.

Az elkészült példányokon szerepelt a glóbusz neve, készítője és különböző feliratok, amelyeket nagyrészt díszes kartusokban az üresen maradt tengeri területekre helyeztek.

#### <span id="page-14-0"></span>*2.4. A digitális glóbuszok*

 $\overline{a}$ 

500 évvel az első földgömb kiadása után jelentek meg a virtuális gömbök. Ezek olyan háromdimenziós modellek, amelyek ugyanúgy, mint a földgömbök, a Földet ábrázolják. A modern kartográfia egyik jövőbemutató ága ez a virtuális térképészeti közlésforma,

<sup>13</sup> <http://hu.metapedia.org/wiki/K%C5%91nyom%C3%A1s> (2011.12.11.)

hiszen igen gyors, olcsó és szemléletes módja az információ továbbításának. Ezért egyre nagyobb igény mutatkozik rájuk a mai rohanó és információéhes világunkban.

Megalkotásukhoz nélkülözhetetlen volt az alapvető háromdimenziós megjelenítési technikák létrehozása, majd fejlődése. Nemcsak a szoftverek, hanem a hardverek egyre jobb és gyorsabb kivitelezése is fontos szerepet játszott abban, hogy ezek a glóbuszok viszonylag széles körben elterjedhessenek. Hiszen a személyi számítógépek egyre modernebb konfigurációi illetve az internet együttesen könnyen hozzáférhetővé teszik az otthoni felhasználók számára is ezeket a digitális glóbuszokat.

A hagyományos gömbökkel szemben határozott előnyük a megalkotásuk egyszerűségében és költséghatékonyságában rejlik. Továbbá az is növeli az értéküket, hogy a nagyítás funkció segítségével akár részletekbe menően is tanulmányozhatók, csakúgy, mint az analóg társaikat.

Virtuális glóbuszok készíthetőek régi földgömbök digitalizálásával, pl. nyomatok szkennelésével vagy a gömbről készített fotók georeferálásával is. Ezt a témát dolgozza fel a *Virtuális Glóbuszok Múzeuma* című internetes oldal, amelyet a következő alfejezetben mutatok be részletesebben. (*[http://vgm.elte.hu](http://vgm.elte.hu/)*)

#### <span id="page-15-0"></span>*2.4.1. A Virtuális Glóbuszok Múzeuma*

A Virtuális Glóbuszok Múzeuma (VGM) az [Eötvös Lóránd Tudományegyetem](http://hu.wikipedia.org/wiki/ELTE) [Informatikai Kará](http://hu.wikipedia.org/wiki/Informatikai_Kar_%28ELTE%29)nak Térképtudományi és Geoinformatikai Tanszékén 2008-ban alapított és azóta is töretlenül üzemelő on-line múzeum. Az alapítója és egyben szerkesztője dr. [Márton Mátyás,](http://hu.wikipedia.org/w/index.php?title=M%C3%A1rton_M%C3%A1ty%C3%A1s&action=edit&redlink=1) a technikai megvalósítás pedig Gede Mátyás munkája. Elsődleges céljuk a [Magyarországon](http://hu.wikipedia.org/wiki/Magyarorsz%C3%A1g) készült, vagy valamilyen szempontból magyar vonatkozású [föld-](http://hu.wikipedia.org/w/index.php?title=F%C3%B6ldg%C3%B6mb&action=edit&redlink=1) és [éggömbök](http://hu.wikipedia.org/w/index.php?title=%C3%89gg%C3%B6mb&action=edit&redlink=1) bemutatása egy virtuális tárlat keretein belül. Azért volt fontos ez a kezdeményezés, mivel rendkívül kevés információk lelhetők fel ezekkel a glóbuszokkal kapcsolatosan a szakirodalomban, ugyanis a II. világháborút követő időszak magyar földgömb készítéséről nincs átfogó és egyben részletes áttekintés. Így a megvalósítás céljai között szerepelt ennek a térképtörténeti – mintegy négy évtizedes – hiány pótlása.

Ebből az időszakból származó földgömböket, a teljesség igénye nélkül Budapesten az Országos Széchényi Könyvtár Térképtárában külön-külön tárolva gondosan őrzik, hiszen ezek a műalkotások rendkívül sérülékenyek. Az online tárlatban ezek a műalkotások virtuálisan összegyűjthetők, megőrizhetők és egyszerűen bemutathatók. Ezért különösen fontos a VGM létrejötte, hiszen így az érdeklődőknek lehetőségük van egyetlen helyen szemügyre venni a föld- és éggömbkészítés remekeit.

Az Osztrák Nemzeti Könyvtár bécsi föld- és éggömbgyűjteménye az egyetlen, a nagyközönség számára is hozzáférhető, nagyobb időintervallumot bemutató kollekció, ahol a 16. századtól kezdődően számos nevezetes gömb tekinthető meg. Itt található meg közvetlenül a kiállított glóbusz mellett az a 2005-ben készült Mercator-féle gömb digitális fakszimile reprodukciója, amelynek megfigyelése szintén nagy szerepet játszott a VGM projekt elindításában.

A Virtuális Földgömbök Múzeumának létrehozása érdekében egy olyan technológia kifejlesztésére vált igény, amelyet Magyarországon korábban nem alkalmaztak. A feladat két részből állt: egy műszaki-tecnológiai és egy magyar kulturálisérték-mentési egységből. Tehát szükség volt egy szoftver kifejlesztésére, amely a glóbuszokról készült felvételeket földrajzi koordinátákkal látja el, valamint egy honlap létesítésére, amelyen az elkészült 3D-s modellek összegyűjthetők. A feladat második részében az értékek nemzetközi közvetítése volt a cél, ami a háttéradatbázis többnyelvű lefordítása tesz lehetővé.

Ezek után az eredeti gömbök alapján készült megfelelő felbontású és színű virtuális háromdimenziós modellekből álló gyűjtemény jött létre, amelynek tagjai a térben bármelyik irányba elforgathatók. Ennek köszönhetően a gömbi térképtartalom minden irányból vizsgálható. Továbbá tetszőlegesen nagyíthatók és kicsinyíthetők is, amivel nagyon aprólékosan vizsgálható a gömbi térképtartalom minden eleme. Sok esetben alaposabb tanulmányozást tesz lehetővé, mintha a valódi glóbuszt szemlélnénk.

A 3D-s megjelenítés és a gömbi tartalom mellett számos más hasznos információ is megtalálható az egyes gömbökről. A honlap rövid leírásokkal ismerteti a történetüket, a tartalmukat, az elkészítésükkor használt technológiát, valamint feltünteti a kiadó és a szerző nevét, kiadásuk helyét és idejét. Sok esetben található fénykép róluk, illetve ha rendelkezésre áll, glóbusztérképnyomat is. Természetesen nem mindig van lehetőség minden információ feltüntetésére a gömbökről, ugyanis – különösen igaz a régebben készültek esetén – nincsenek részletes háttér információk róluk.

A múzeumban az egyes gömbök VRML modellje valamint egy letölthető [KMZ](http://hu.wikipedia.org/wiki/KMZ) fájl (KML fájlok tömörített verziója) is található. A VRML egy egyszerű scriptnyelv, amellyel háromdimenziós világokat lehet létrehozni a világhálón. Elkészítéséhez csupán egy egyszerű szövegszerkesztő program szükséges, az elkészült fájl kiterjesztésének .WRL-nek vagy .WRZ-nek kell lennie. A létrehozott világot felépítő objektumokat, azok geometriáját, kinézetét és egymáshoz való viszonyát bizonyos szintaktikai szabályok szerint kell leírni. Az előzőekben említett kiterjesztések valamelyikével elkészített fájlt a böngészők értelmezik, majd megjelenítik a készítő által megálmodott világot. Az így létrehozott fájlok megtekintéséhez egy VRML lejátszó program telepítése szükséges (pl. Flux Player, Cortona3D). A 3D-s megjelenítés másik módja a Google Earth használata. Ebben az esetben a georeferált térképtartalomból készített KML fájl egy rétegként viselkedik a programban, amellyel különböző műveleteket hajthatunk végre.

A VGM-hez hasonló volumenű, több gömböt bemutató tárlat és feldolgozás nemzetközi viszonylatban sem ismert, ámbár a történeti értékű térképek Földábrázolásának háromdimenziós földgömbön való megjelenítését már korábban is alkalmazták, mégis az eddigi nagy gyűjteményekben szinte kizárólag a sík térképnyomatok – korántsem részletes – digitalizálása és archiválása folyik.

Elmondható tehát, hogy a folyamatosan bővíthető VGM olyan térképtörténeti közkincseket tartalmaz, amelyek akár az eredeti glóbuszoknál is tökéletesebb reprodukciók lehetnek, ha azok előzetesen megfelelő digitalizáláson esnek át. Ez az egyedülálló internetes felület megoldotta a föld- és éggömbök online "tárolásának" és közzétételének problémáját is egyben, mindamellett az óriási kulturális kincset képviselő, történeti értékű földgömbök virtuális restaurálása, és megőrzése is megtörténik ezzel az újonnan kidolgozott eljárással.

## <span id="page-18-1"></span><span id="page-18-0"></span>**3. A vizsgált gömb bemutatása**

## *3.1. Általános tudnivalók*

A 112 cm átmérőjű, nagyszerű állapotban megmaradt földgömböt Julius Ludwig Grimm alkotta meg 1832-ben, ma pedig a Magyar Országos Levéltárban őrzik. Továbbá egy másik példánya a berlini Állami Könyvtárban is megtalálható.

Anyaga vászonra dolgozott nyomtatott, színezett papír, papírkarton. Felfújt állapotban használható iskolai szemléltető eszközként, szelvényekre hajtogatva pedig otthoni használatra ajánlják a készítők.

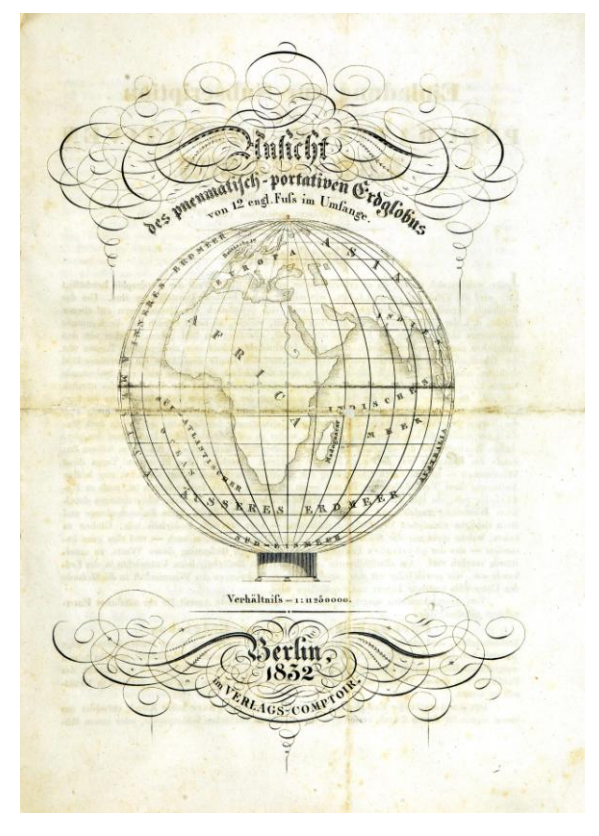

**11. ábra** Rajz a gömbről

A gömbhöz mellékelt német nyelvű tájékoztatóban – Erläuterungen – részletesen szerepelnek a gömb térképi tartalmának készítésével kapcsolatos tapasztalatok, beleértve a felmerült nehézségeket is. Ebben a mellékletben földrészekre lebontva ismertetik a térkép rajzolásának minden egyes, általuk sarkalatosnak vélt pontjait. A benne szereplő magyarázatok színvonala tulajdonképpen egy tudományos értekezés színvonalával vetekszik, hiszen földrajzi, térképészeti és térképtörténeti aspektusokból is összetevődik.

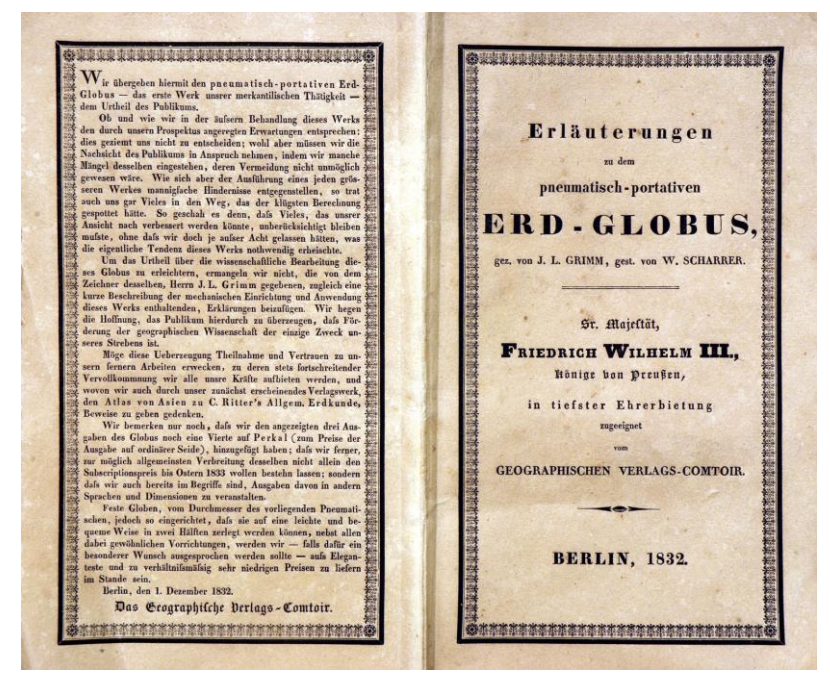

**12. ábra** Erläuterungen elő- és hátlapja

Továbbá megmaradt az a speciális mérőszalag is, amelynek segítségével megadhatók a hosszúsági és szélességi fokok, így megállapítható az egyes földrajzi helyek egymástól való távolsága, illetve az is, hogy melyik időzónába esnek, valamint, hogy az adott területen mikor kel és nyugszik a nap.

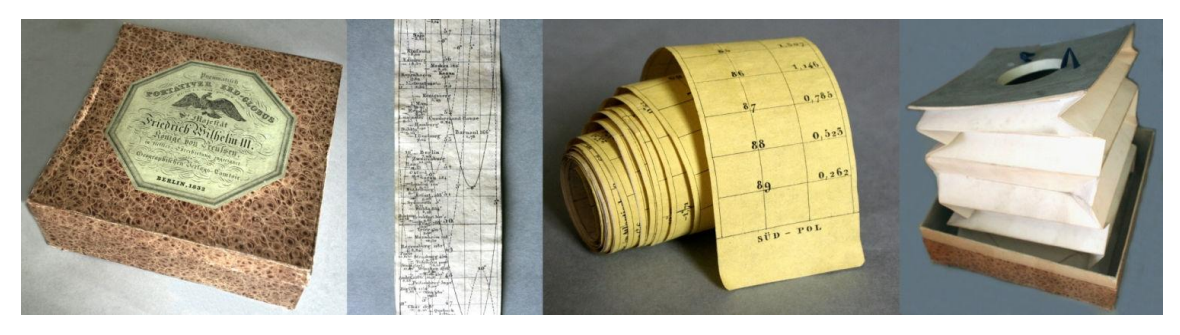

**13. ábra** A mellékletek – tároló doboz, mérőszalag és fújóberendezés

Ha felfújható állapotban szeretnénk a gömböt használni, arra a hozzácsatolt, különleges fújóberendezés használata által válik alkalmassá. Így tehát tökéletesen fel lehetett fújni azt, szemben Pocock glóbuszával, amelyhez ugyanis nem készült közvetlen felfújásra használatos eszköz. A Grimm-féle modellen a déli pólusnál egy fából készült szelepet helyeztek el, ami a harmonikaszerű "pumpába" illeszthető, amivel pontosan 25 felemelés és lenyomás után a glóbusz megtelik levegővel. A faszelep csak átengedi, de nem hagyja visszaáramolni a levegőt. Felfújás után a földgömböt, amely így rögzítve volt, benne lehetett hagyni a dobozban, illetve a kerek szelep a gömb talpául is szolgálhatott. (14. ábra) Ha kiemelték a dobozból, lehetőség volt arra is, hogy felfüggesszék. Emellett szelvényekre hajtogatva, lapozható módon is használhatták a korabeli felhasználók, akár egy térképet.

A mellékletből kiderül, hogy kizárólag földrajzi felhasználásra javasolják a glóbuszt, hiszen a pontatlanságok miatt nem alkalmas sem matematikai, sem pedig asztronómiai mérések végzésére. Ezt alátámasztja az a tény is, hogy az iskolai alkalmazáshoz szükséges rajzokat és feliratokat jelölték erősebben a készítés során.

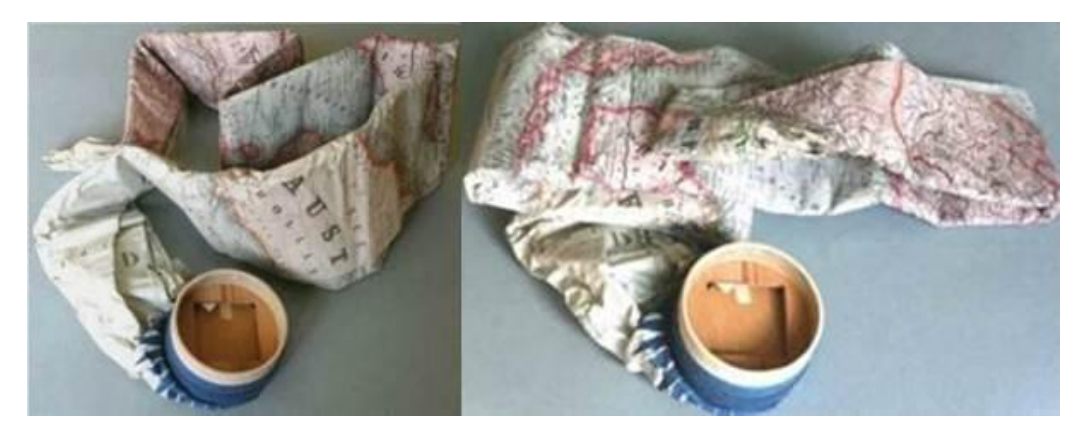

**14. ábra** Képek a glóbusz összehajtott állapotáról és a szelepről

A földgömb alkotója, Julius Ludwig Grimm a térképészeti ismereteit Heinrich Berghausnál és Carl Ritternél sajátította el, és mindkettejük számára készített térképeket. Grimm 1832-ben Stecher Wilhelm Scharrerrel megalapította saját kiadóját, ahol még ugyanabban az évben ki is adta ezt a különleges földgömbjét.

Ha valaki meg szeretné tekinteni ezt az egyedülálló alkotást, az a Levéltár gyűjteményei közt a Szüllő család anyagában keresheti. A glóbusz korábbi tulajdonosa <span id="page-21-0"></span>nagy valószínűség szerint külföldön vásárolhatta ezt az egyedülálló darabot, amely gyermeke oktatásához, vagy éppen saját maga épüléséhez járulhatott hozzá.<sup>14</sup>

#### *3.2. A térképi tartalom*

 $\overline{a}$ 

A vizsgált gömb 1832-ben készült oktatási célra, amelyet Berlinben Julius Ludwig Grimm adott ki a Geographischiser Verlag-Comtoir kiadója által.

A glóbusz 30°-os gömbszegmensek vászonra nyomtatott majd színezett kartonpapírra kasírozásával születhetett. A tizenkét – északon és délen a 80° szélességig terjedő – gömbszegmenst két 10° pólustávolságú pólussapka egészíti ki.

A vetülete négyzetes hengervetület transzverzális elhelyezésű változata a 30°-os gömbszegmensek, vagy a polikónikus vetület (illetve Postel-féle, meridiánban hossztartó síkvetület a 10°-os pólustávolságú pólussapkák) elkészítéséhez. A szegmensek szerkesztéséhez használt polikónikus vetület hossztartó Egyenlítőt és középmeridiánt eredményez.

A kezdőmeridiánja ferrói. A 10°-os beosztású, a térítők és sarkkörök ábrázolásával kiegészített, északon és délen a 80° szélességig terjedő fokhálózat 12 db 30°-os gömbszegmensre osztott és 2 pólussapkával egészül ki, amelyek pólustávolsága  $10^{\circ}$ . Az Egyenlítő kiemelten –  $1^{\circ}$ -os beosztású "létrás" vonallal –, a térítők és a sarkkörök szaggatott vonallal ábrázoltak.

A kontinensek és a jelentősebb szigetek partvonalán túl, a vízrajz a nagyobb folyókat és ezek főbb mellékfolyóit, valamint a legjelentősebb tavakat – mélységábrázolás nélkül – tartalmazza.

Az egyes országok határait eltérő színekkel különbözteti meg egymástól a szerző. Domborzatábrázolásra pedig az árnyékszínezéses módszert alkalmazták.

A nagyobb városok, és fontosnak ítélt településeket jelölték a szelvényeken, amely egyfajta kategorizált településábrázolást alakított ki.

 $14$  [http://www.mol.gov.hu/a\\_het\\_dokumentuma/felfujhato\\_es\\_hordozhato\\_foldgomb\\_1832bol.html](http://www.mol.gov.hu/a_het_dokumentuma/felfujhato_es_hordozhato_foldgomb_1832bol.html) (2011.11.20)

A névrajzi elemek között szerepelnek az országok, a gyarmatok, a szigetek, a települések, valamint az óceánok, a tengerek, a legjelentősebb tengeröblök, tavak ezen kívül a térítők, sarkkörök, tengeráramlások, illetve a felfedezők útvonalainak megírásai is.

Az északi pólussapkán találhatóak az állatövi jegyek, a déli pólus helyén pedig egy szelep található, aminek segítségével fel lehet fújni a gömböt és egyben talapzat gyanánt is szolgál.

### <span id="page-23-1"></span><span id="page-23-0"></span>**4. A digitalizálás folyamata**

#### *4.1. Felmerült problémák*

Ahhoz, hogy a felfújható gömbből virtuális, három dimenzióban megjeleníthető glóbuszt kapjunk, előtte azt valamilyen formában digitalizálnunk kell. Adott esetben – ha hozzáférhető az eredeti térképnyomat – lehetőség van az objektumot szkennelni, ami a legjobb megoldást jelenti, hiszen ekkor torzul az legkevésbé. A másik eshetőség – ha nem érhető el nyomat – a fotózás, ami jóval több hibalehetőséget hordoz magában, viszont sokkal praktikusabb megoldás is egyben. A vizsgált gömböt az utóbbi eljárással digitalizáltuk.

Mivel nem egy egyszerű glóbuszról van szó, felmerült néhány probléma a fényképezés során. Két ízben tettünk kísérletet a fotózásra, hiszen nem tudhattuk, milyen nehézségbe ütközhetünk; ami okos döntésnek bizonyult. Első körben ki kellett találni egy olyan technikát, amivel ezt a gömböt könnyen és viszonylag gyorsan lehet fotózni a második alkalommal.

Gondot jelentett a gömb pólusainak fényképezése. Ugyanis a déli sarknál helyezkedik el a glóbusz szelepe, ami a felfújásban játszik szerepet. Ezt a problémát az egyes szelvényrészletek különböző mértékű alátámasztásával oldottuk meg, vigyázva, hogy az állványra helyezett kamera és a szelvény közti távolság ugyanakkora maradjon az összes szelvény esetében.

A gömböt nem hozhattuk ki a Levéltárból, emiatt az adott mesterséges fényviszonyokhoz kellett alkalmazkodnunk, ami szintén megnehezítette a dolgunkat. Ezt úgy oldottuk meg, hogy az asztalt, amin az egyes szelvények fotózása zajlott, egyenlő távolságra helyeztük a mennyezet két oldalán található fényforrástól, ami így körülbelül egyforma megvilágítást eredményezett.

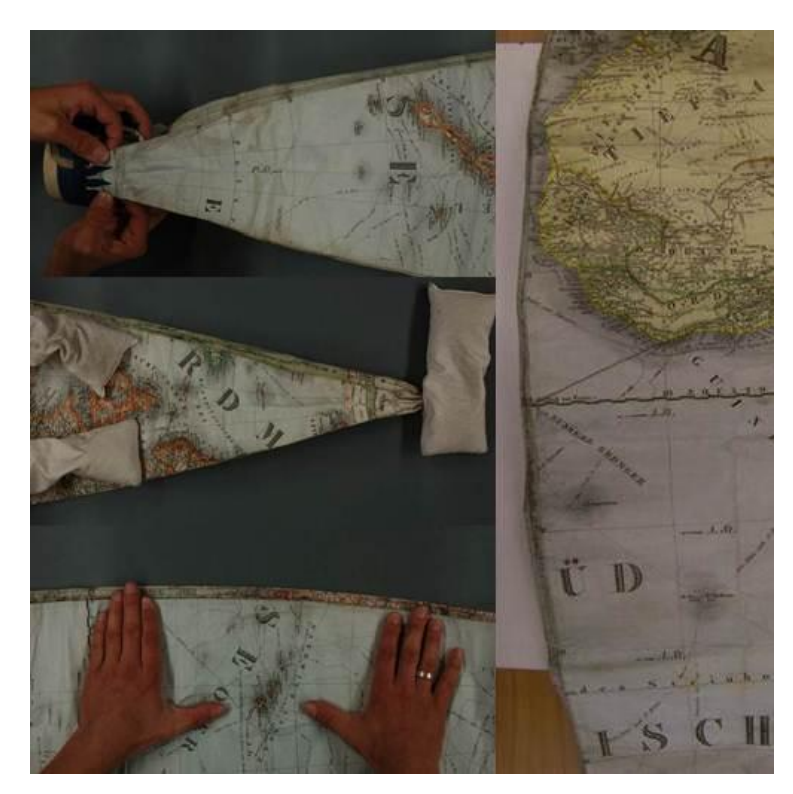

**15. ábra** A szelvények előkészítése a fotózáshoz

Továbbá egyedi probléma a papír alapú gömbszelvények esetében a gyűrődés kérdése. Egy több mint 180 éves földgömb esetében – amit még, ha nem is használtak és jól el volt zárva a kíváncsi szemek elől – ez egy igazán sarkalatos pont. Voltak olyan szelvények, ahol kézzel kellett kifeszíteni az adott részletet, valamint nehezékkel kellett ellátni, hogy arról megfelelő fotó készülhessen. (15. ábra) Még így is maradtak – igaz, nagyrészt a pólusoknál – olyan részletek, ahol a gyűrődés miatt nehezebben olvasható a térképi tartalom. A mellékelt kép jól bemutatja a fotózás menetét. (16. ábra)

A fényviszonyok, a beállításból és a gömb sajátosságaiból problémák megoldása után, a második körben, amikor kialakítottunk egy jól működő fényképezési mechanizmust, már hamar sikerült a fényképezés. A glóbusz tizenkét szelvényét egyenként öt részben fotóztuk, így több mint 60 képünk született.

Természetesen ennek a gömbnek a fotózása pontosabban is megoldható megfelelő felszerelés és szakemberek segítségével (például restaurátorok személyében), amivel a glóbuszt élethűen lehetne archiválni és feldolgozni az utókor számára.

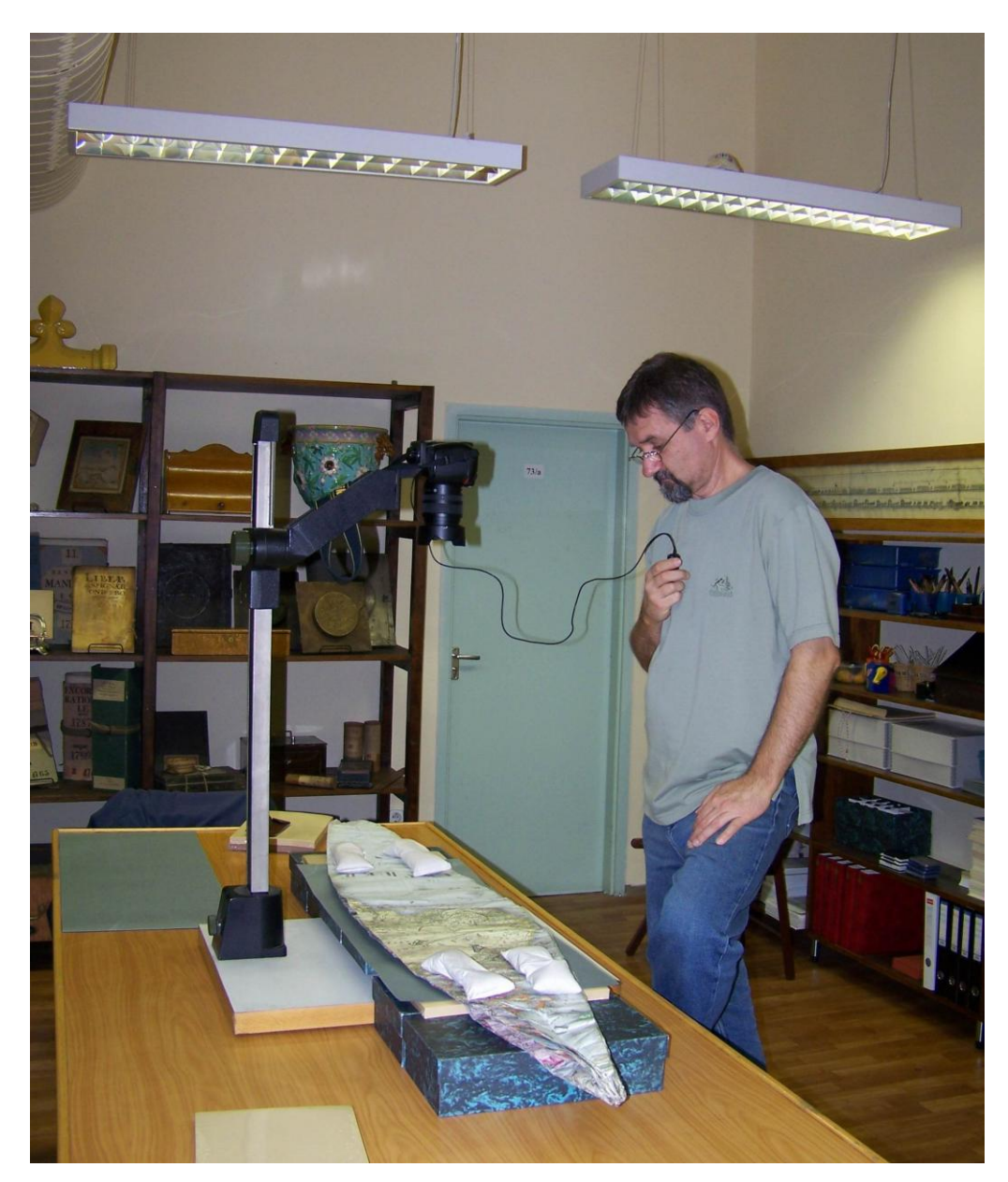

**16. ábra** A fotózás menete

#### <span id="page-26-0"></span>*4.2. A georeferálás folyamata*

A virtuális gömb összeállításához az előzőleg készített fényképfelvételeket georeferálnom kell, amihez a Global Mapper nevű szoftvert használom. A georeferálás során lényegében az történik, hogy a képi koordinátarendszerből áttérünk valamilyen térképi vetületi koordinátarendszerbe. Tehát meg kell adni egy vetületet és egy leképezési szabályt, amely elvégzi az átszámítást a fénykép és a vetület koordinátarendszere között. A valóságban csak a vetületet kell megválasztani, a program ennek megfelelően használ egy algoritmust, és végzi el a szükséges műveleteket. Ezzel a folyamattal minden pixel értékhez rendelünk egy valós földrajzi helyet.

Első lépésben a szelvényrészleteket egyenként beolvasom a programba. Ezt az *Open Your Own Data Files* paranccsal tudom megtenni.

Ahhoz, hogy a képhez vetületet tudjak rendelni, illesztőpontokat (Ground Control Point, GCP) kell megadnom. Ennek legcélszerűbb módja, ha a georeferáló ablakban a szélességi és hosszúsági körök metszéspontját jelölöm ki, hiszen ezeknek a koordinátái biztosan megállapíthatók (17. ábra). A földrajzi hosszúságokat az *X/Easting/Lon* mezőbe adom meg. Ennél a negatív érték jelöli a nyugati féltekén elhelyezkedő pontokat. Az *X/Northing/Lat* mezőbe pedig a földrajzi szélességeket írom be. Itt a negatív előjel a déli félgömbön lévő pontokra utal. Ezeket a koordinátákat az *Add Points to List* gombbal rögzítem.

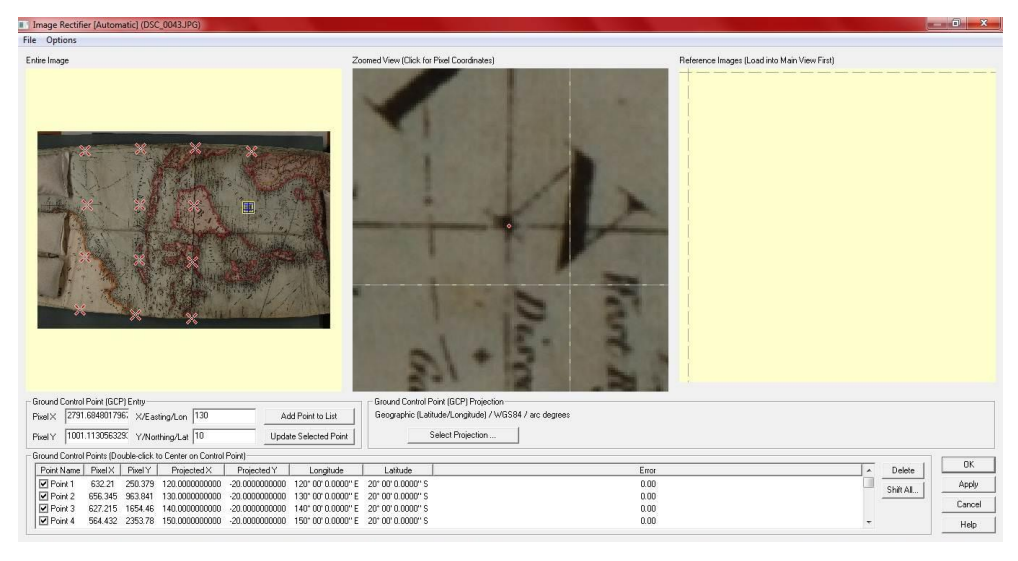

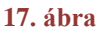

A szoftver az előbb leírt módon generált pontok segítségével számítja ki a többi képpont koordinátáit. Tehát minél több ilyen pontot tudok definiálni, a képpontok koordinátái annál pontosabbak lesznek. Ha kész minden metszéspont az adott képre vonatkozóan a *File / Save Control Points to a File* paranccsal, .GCP kiterjesztésben mentjük. (18. ábra)

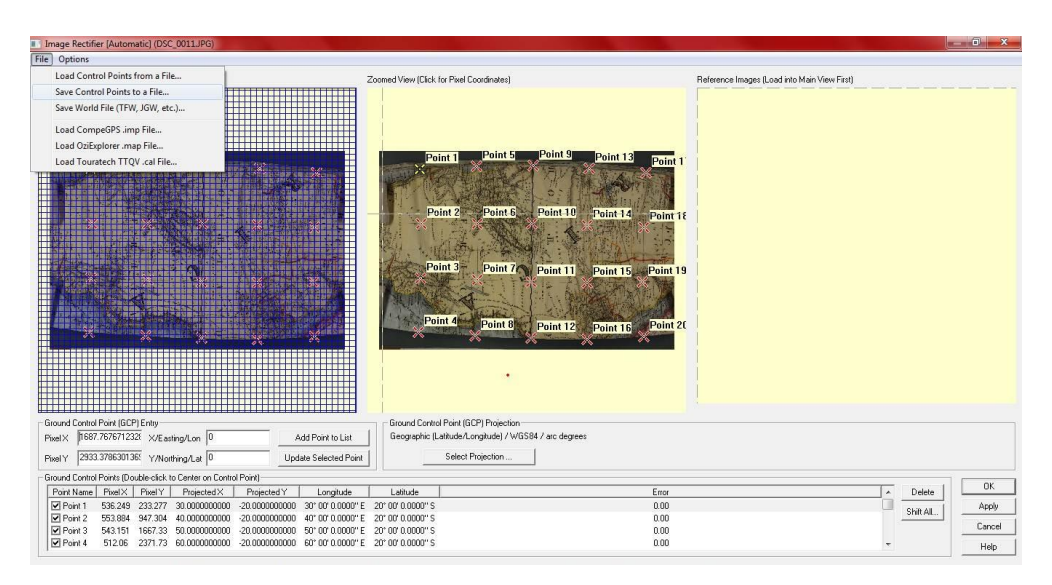

**18. ábra**

Ezek után a *Select Projection* gombra kattintva beállítom a vetületet, ami ebben az esetben a *Polyconic*, a *Central Longitude* mezőben pedig a középmeridián hosszúságát adom meg. (19. ábra)

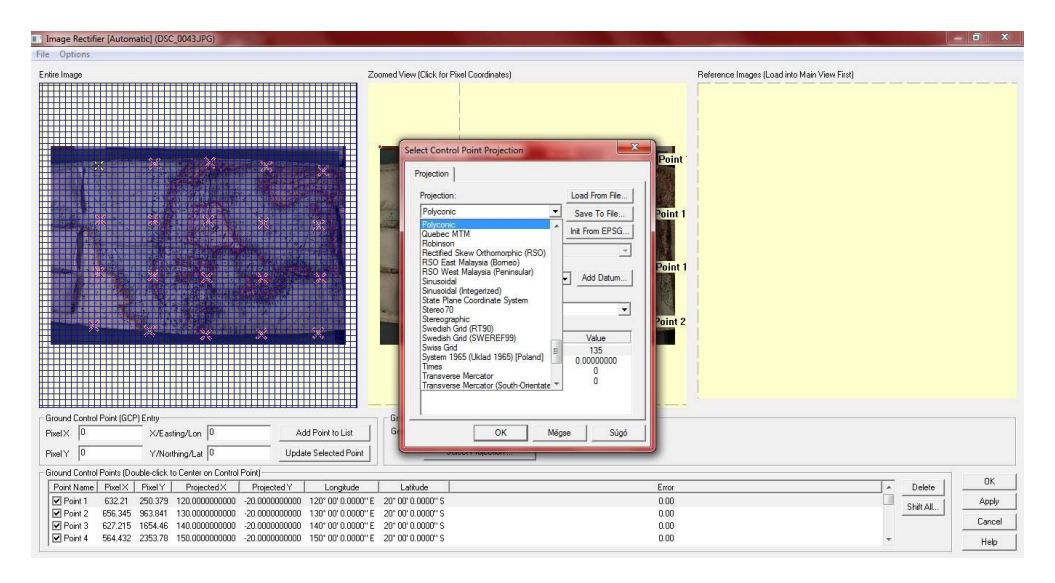

#### **19. ábra**

A kiszámított paraméterek jóváhagyása után megjelenik a georeferált kép (20. ábra). A fokhálózat 10 fokonkénti értékét ezután állítottam be. Úgy, hogy a *Tools /* Configuration menüpontjában az általános beállításokban (*General*) a *Grid Display* legyen *Lat/Lon Grid*, vagyis a földrajzi fokhálózatban értelmezze. A *Grid Spacing* legyen *Custom*, és értéke 10°00'00"degrees.

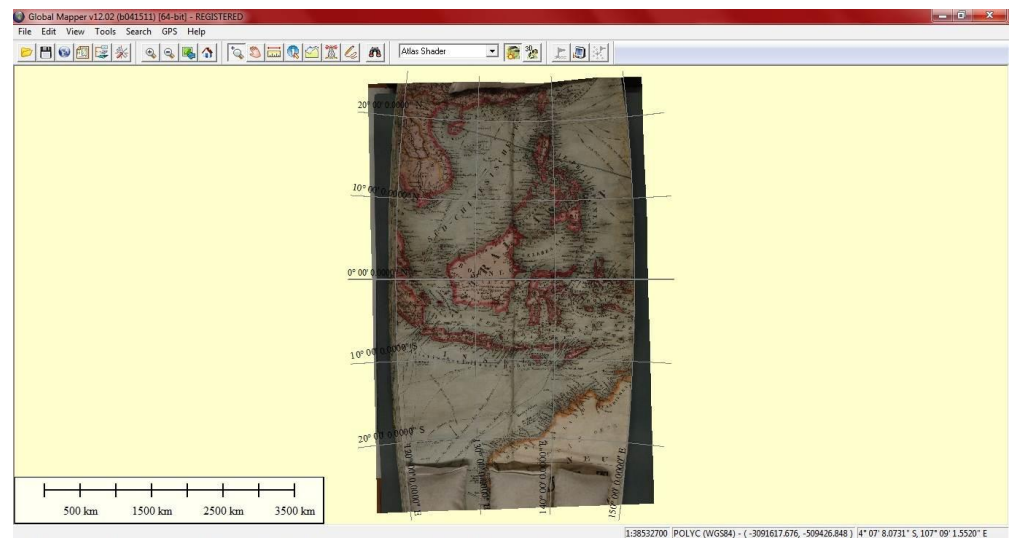

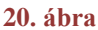

Majd ezt a workspace-t elmentem, tetszőleges névvel, .GMW kiterjesztéssel.

A következő lépésben a vetületet választom ki a *Tools / Configure* menüpont alatt. (21. ábra) A megnyíló ablakban a *Projection* fülön a négyzetes hengervetületre kattintok, amely a *Geographical* (*Latitude / Longitude*) (22. ábra). Mindezt azért célszerű megtenni, mert a későbbiekben így könnyű lesz az összeillesztés, hiszen a foktrapézok azonos méretű téglalapok lesznek.

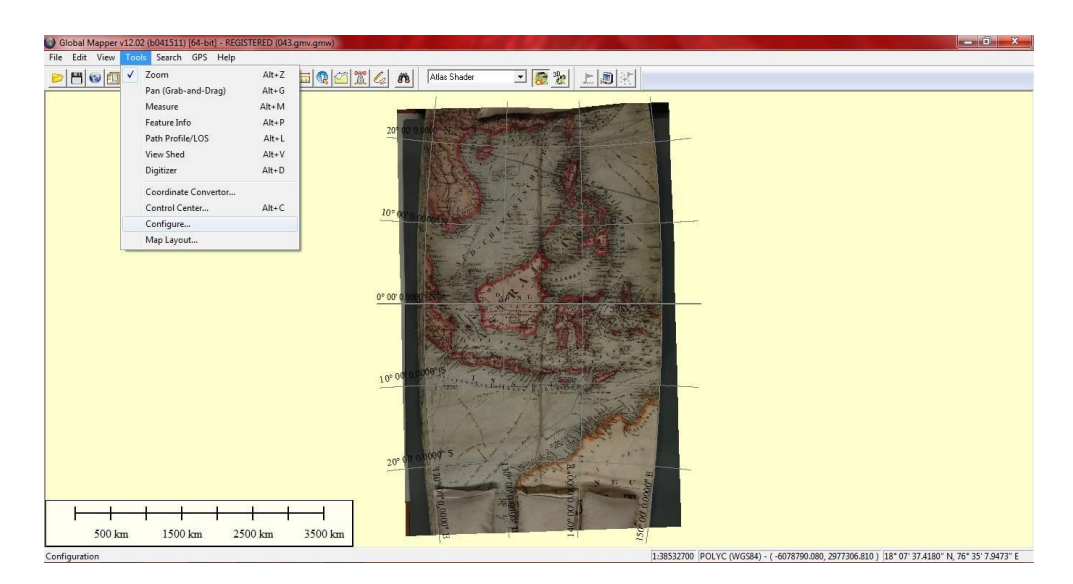

**21. ábra**

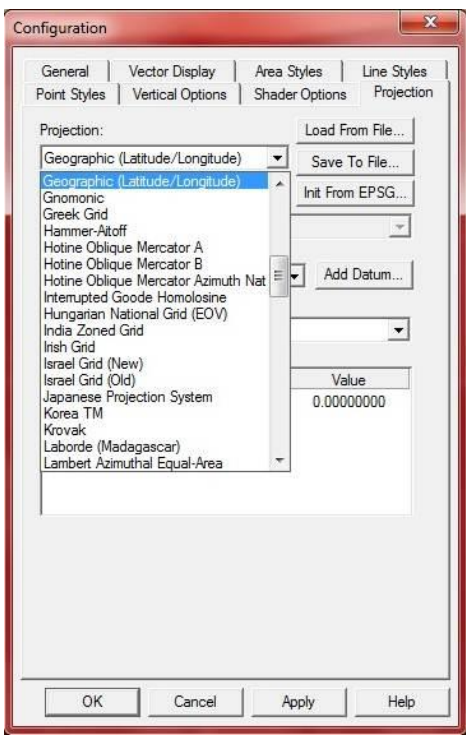

**22. ábra**

Miután a vetületet megváltoztattam, az állományt GeoTIFF formátumba exportálom. (23. ábra). Ennek a formátumnak az az előnye, hogy azokat a koordinátákat is tárolja, amelyeket a képpontokhoz rendeltünk hozzá. Ez a *File / Export Raster / Image Format / Export GeoFITT* menüpont alatt található (24. ábra). A megjelenő ablakban a *Sample Spacing* értéket mindkét mezőben 0.02 értékre változtatom (25. ábra). Ezt a fényképek Egyenlítő menti felbontásából számíthatjuk ki, mégpedig úgy, hogy az adott fotón az Egyenlítőnél mért szélességi adatok, fok és pixel értékét osztom egymással: 30°/1500.

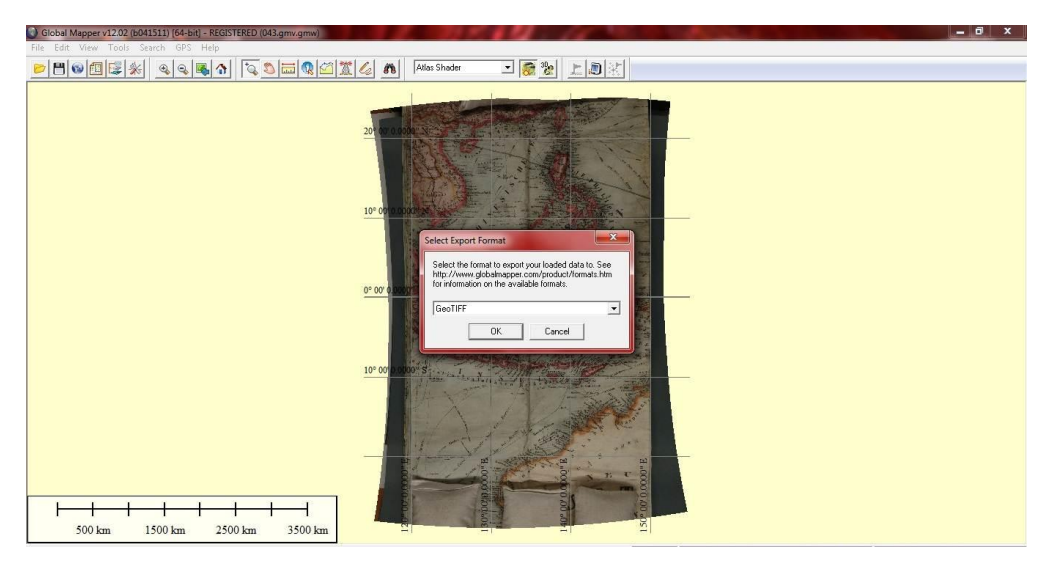

**23. ábra**

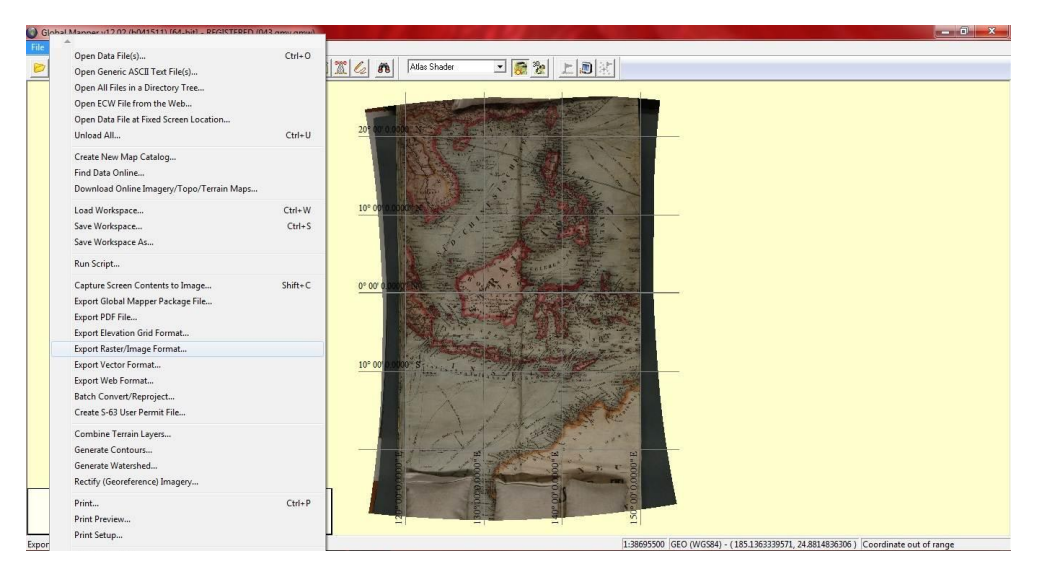

**24. ábra**

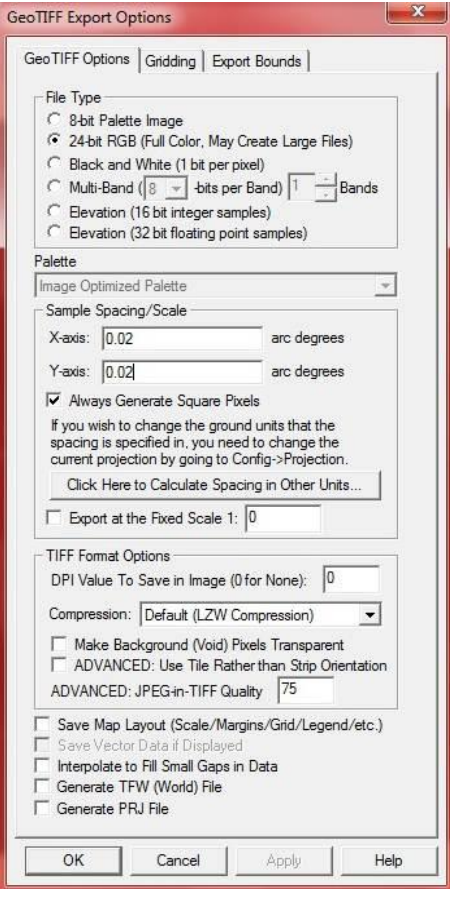

**25. ábra**

Még a *GeoTIFF Exports Options* felugró ablakában az *Export Bounds* fül alatt megadhatom, hogy csak azt a részt vágja ki és mentse el, amelyre szükségem van, így megszabadulok azoktól a részektől, amelyek szükségtelenek és nem tudom őket felhasználni (26. ábra). Jelen esetben a felhasználható terület egy 30° x 40°-os foktrapéz (27. ábra).

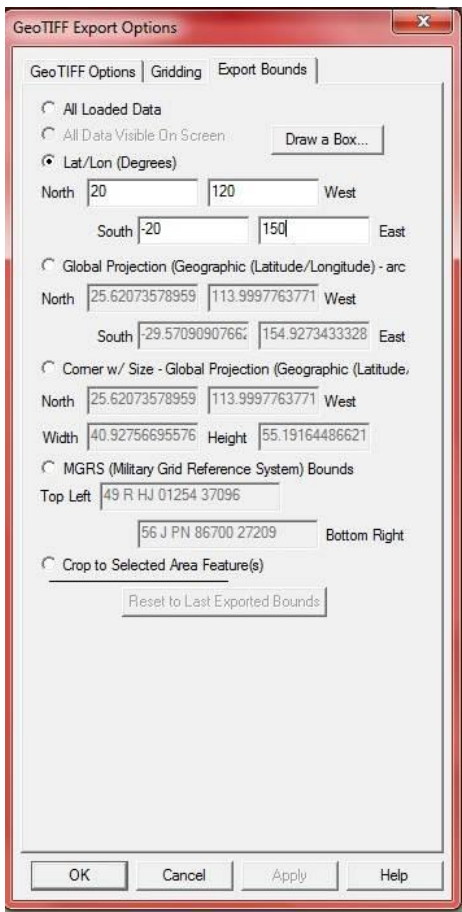

**26. ábra**

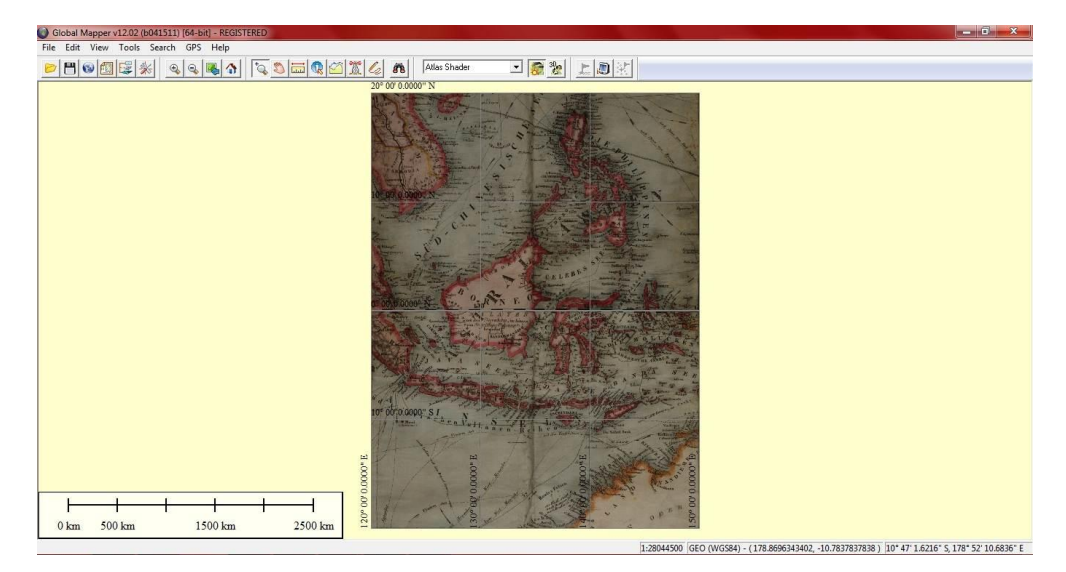

**27. ábra**

A vizsgált glóbusz készítése idejében a kezdőmeridián a Ferrón átmenő délkör volt. Erre a hosszúsági koordináták megadásakor ügyelni kell, hiszen a ferrói és az 1884 óta máig is használatban lévő greenwichi kezdő délkör közti eltérés 17° 39' 51".

Amikor az összes képpel elvégeztem a leírt műveleteket, egy ablakban megnyitva őket megkapom a gömb négyzetes hengervetületi ábrázolt képét (28. ábra). Ezt tetszőleges néven, GeoTIFF formátumban elmentem.

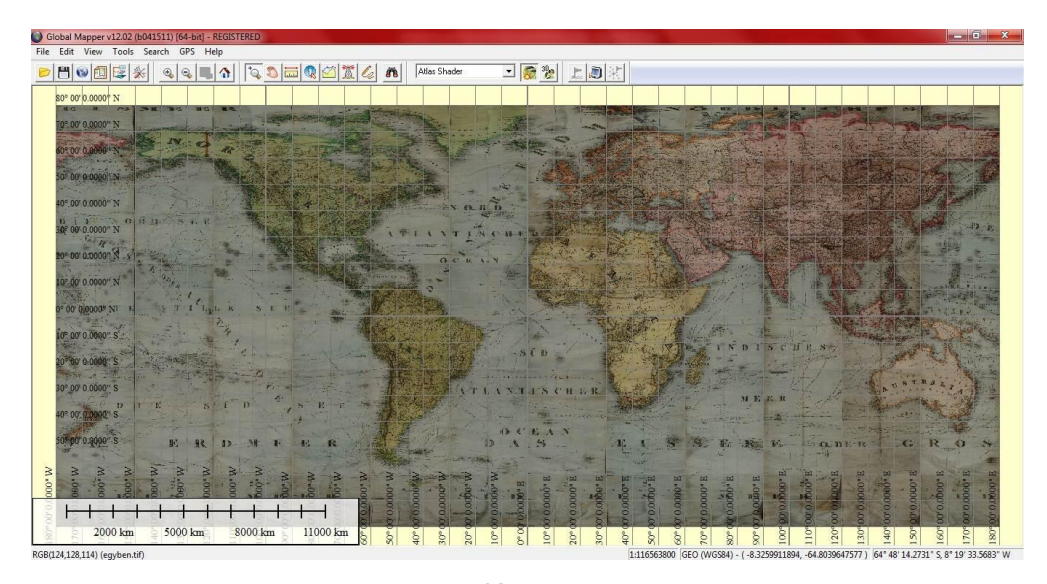

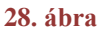

A következő lépéssorozattal a gömbszelvények gyártását mutatom be. Az előző képet megnyitom, majd a *File / Export Global Mapper Package File* menüpontra kattintok, és a megnyíló ablak *Griding* fülében beállítom a következőket: *Rows:* 1, *Colums:* 12, így gyártva 12 darab négyzetes hengervetületi szegmest a világképből.

Ezeket a darabokat egyenként megnyitom, majd a *Tools / Configure* menüben a *Projection* fülön a vetületet *Polyconic*-ra változtatom, és megadom az adott szelvény középmeridián értékét (29. ábra). A biztonság kedvéért mentem a *Save Workspace* paranccsal a beállításokat.

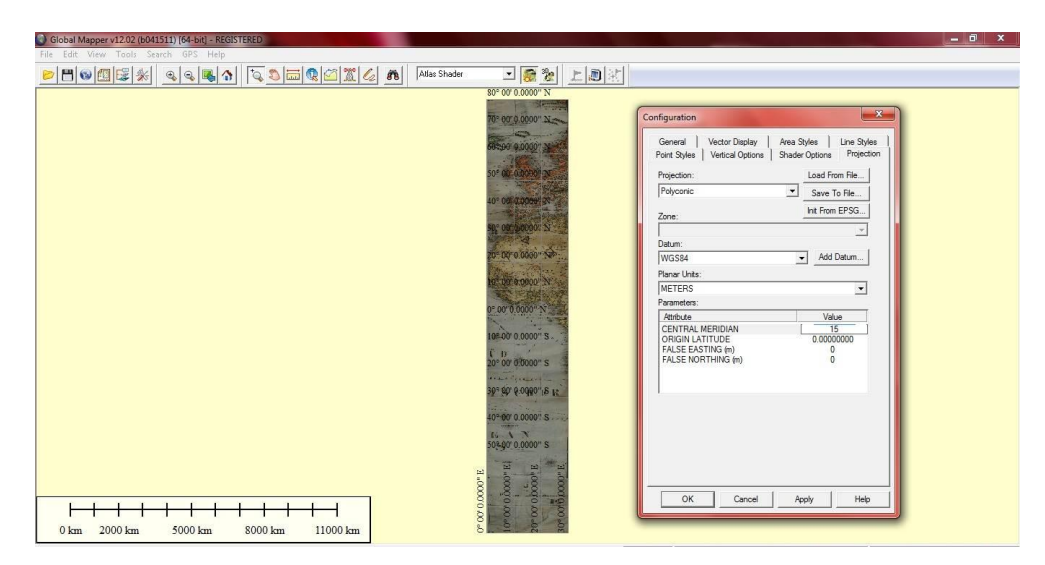

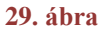

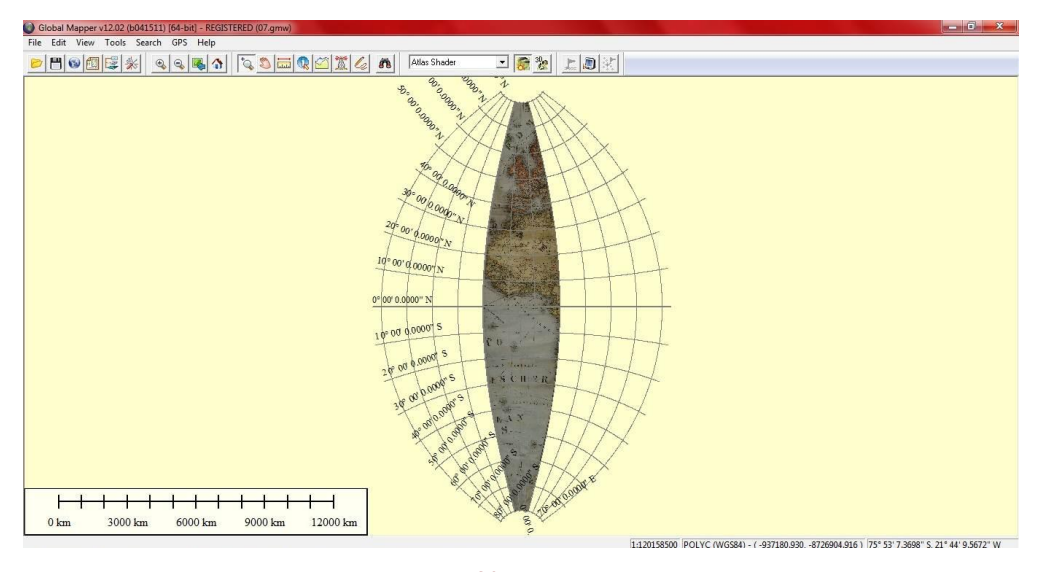

**30. ábra** A megváltoztatott vetületű gömbszelvény

Mindezek után a *File / Export Raster / Image Format* menüpontjában a felugró ablakban legörgetem a fájlformátumokat és kiválasztom a .JPG-t. A program megnyit egy újabb ablakot, az *OK* lehetőséggel jóváhagyva elindítom az exportálást egy tetszőleges mentési név megadása után.

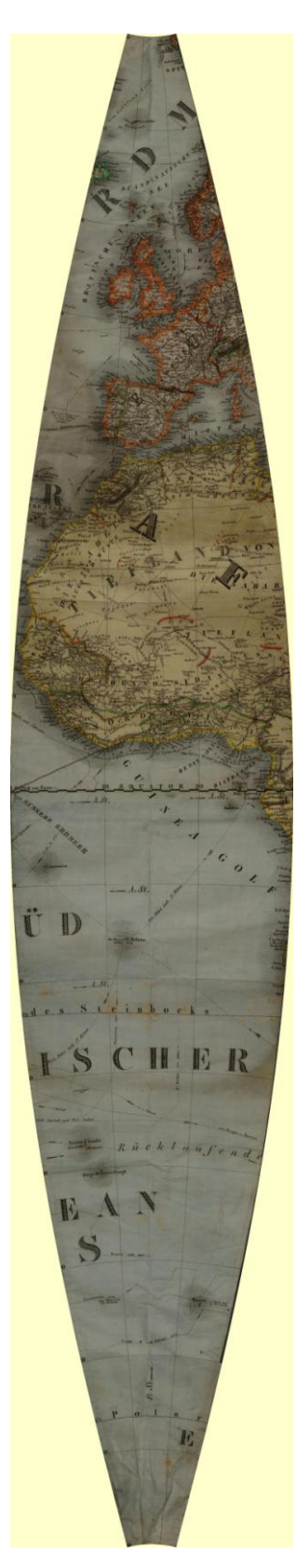

**31. ábra** A gömbszegmens

#### <span id="page-37-0"></span>**5. Az elkészült digitális glóbusz**

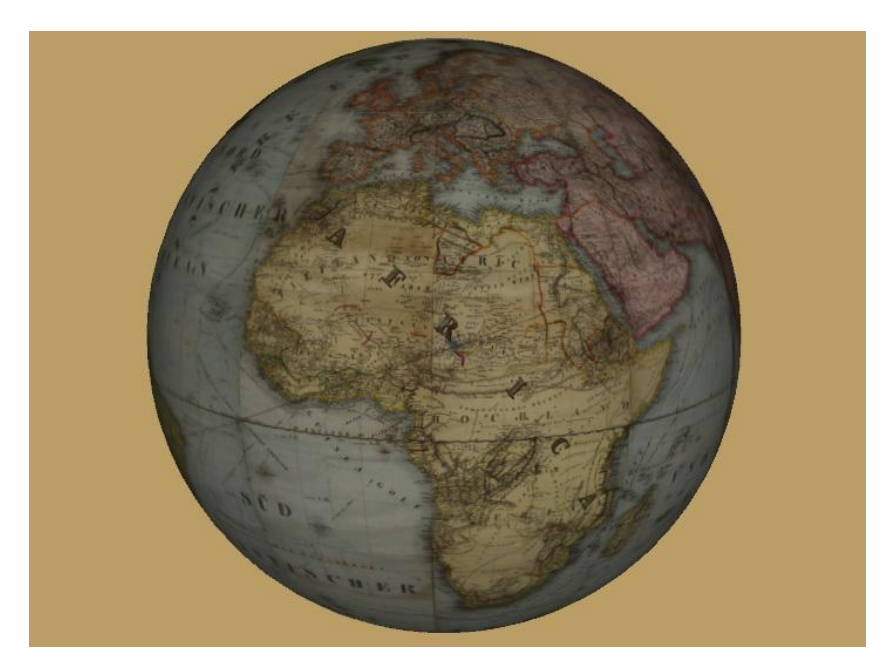

**32. ábra** A kész virtuális földgömb

Mint ahogyan azt a korábbiakban részletesen leírtam, a földgömb szegmenseinek nagy felbontású fotózása, majd azok georeferálása után jön létre a virtuális glóbusz.

A georeferált, kivágott szelvényrészleteknél az északi szélesség 60°-tól a déli szélesség 60°-ig egyforma pixelméretű képek születtek: ez 1500 x 2000 képpont. A pólusok közelében viszont ez az érték 1500 x 1000-ra változik az északi és déli szélesség 60°-tól a 80°-ig. Ennek ismeretében megadható a felbontás értéke egy fokra vonatkozóan, ami 0,02.

Pólussapka nem készült a gömbhöz, mivel nem sikerült lefotózni, egyrészt az Északi-sark rendkívül gyűrött részei, másrészt a Déli-sarknál található szelep miatt. Ezért ezeken a részeken fehér folt látszódik.

Viszont még így is zavaróan hathatnak a déli pólus közelében látható gyűrődések (33. ábra). Emellett a képek határán néhol illesztési és tónusproblémák figyelhetők meg. A mellékelt ábrán bemutatom a fotózásból és illesztésből eredő hibát, amit sajnos csak ilyen mértékben tudtuk kiküszöbölni (34. ábra).

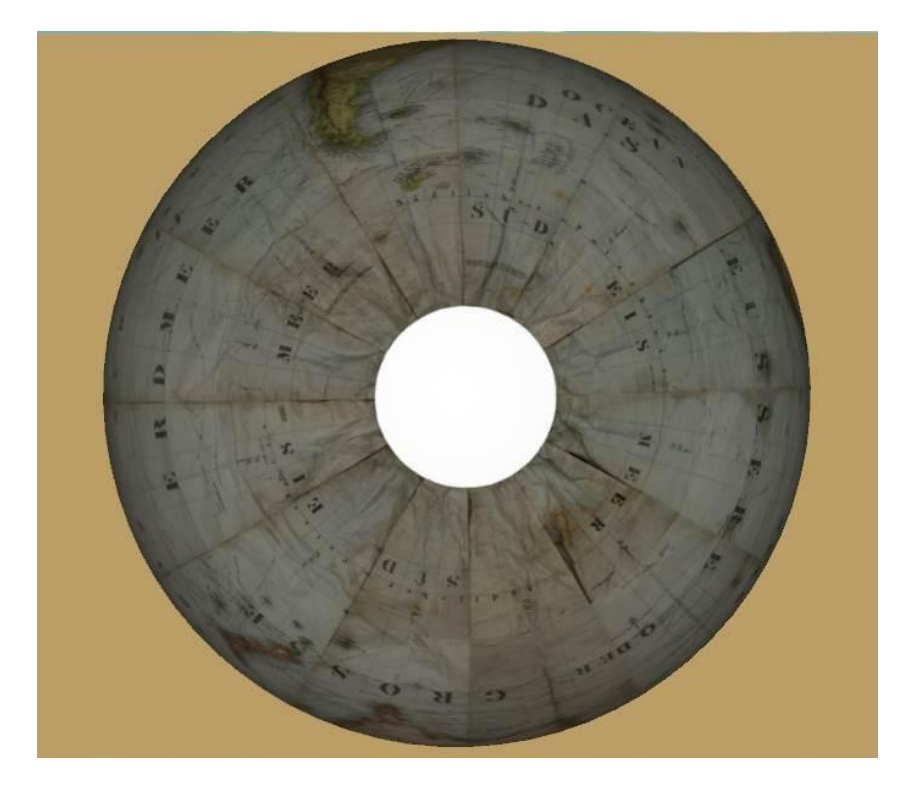

**33. ábra**

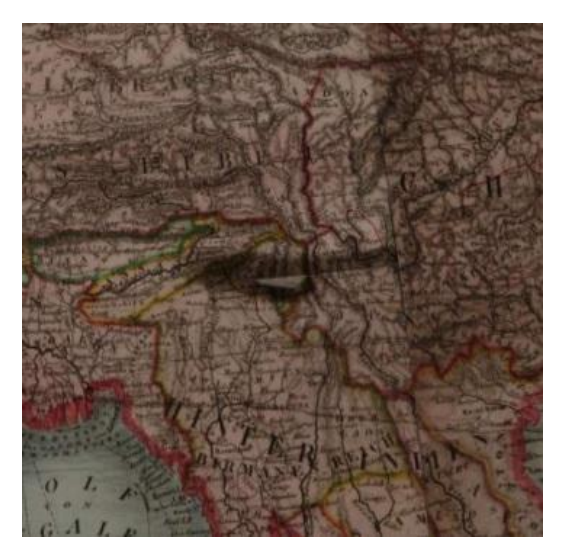

**34. ábra**

## <span id="page-39-0"></span>**6. Összefoglalás**

Munkám során úgy gondolom sikerült az eredeti célkitűzéseket megvalósítani, hogy ezt az egyedülálló földgömböt digitális úton maradandóvá tegyem. Érdemesnek tartottam többet foglalkozni ezzel a nagyszerű alkotással, ilyenformán megőrizni annak értékeit.

Dolgozatom első részében a különböző glóbuszok történetét, készítési periódusainak összefoglalását mutattam be, kiragadva az általam fontosnak tartott mozzanatokat. Igyekeztem ezzel komplex képet festeni a glóbuszok hátteréről.

A vizsgált gömb bemutatása során nehézséget okozott a melléklet lefordítása, ugyanis annak nyelvezete igen nehezen érthető, tekintettel összeállításának idejére. Mindazonáltal próbáltam a gömb használatára és a készítésére vonatkozó feljegyzésekre nagy hangsúlyt fektetni.

A munkám második felében bemutattam a glóbusz fotózását és az eközben felmerült nehézségeket, majd pedig a Global Mapper program segítségével elvégzett georeferálást követően részletesen leírtam annak menetét.

További szándékaim közt szerepel még egy analóg reprodukció megvalósítása. Mégpedig az elkészült virtuális glóbuszról bemutató példány gyártásával valódi, kézzel fogható szemléltető eszközt hozok létre. Ezt úgy valósítom meg, hogy a szükséges vetületi beállítások elvégzése után a szegmenseket felragasztom a hobbyboltokban kapható polisztirol gömbre, amely így hűen fogja ábrázolni az eredeti gömb kinézetét.

## <span id="page-40-0"></span>**7. Ábrajegyzék és a CD-mellélet tartalma**

- 1. ábra: Farnese Atlasz *http://brunelleschi.imss.fi.it* (2011.11.20)
- 2. ábra: Martin Behaim földgömbje *http://www.nembulvar.hu/index.php?option=com\_content&view=article&id=14 65:az-els-foeldgoemb&catid=51:gondolkodo&Itemid=92* (2011.11.20)
- 3. ábra: Mercator föld- és éggömbje *[http://onb.ac.at](http://onb.ac.at/)* (2011.11.21)
- 4. ábra: Jasszon Blau gömbje *http://www.mult-kor.hu/cikk.php?id=20341* (2011.11.23.)
- 5. ábra: Coronelli gömbje *http://curatedobject.us* (2011.11.23.)
- 6. ábra: Nagy Károly ég- és földgömbje *[http://www.sulinet.hu/oroksegtar/data/telepulesek\\_ertekei/Vac/pages/mindennap](http://www.sulinet.hu/oroksegtar/data/telepulesek_ertekei/Vac/pages/mindennapi_elet.htm) [i\\_elet.htm](http://www.sulinet.hu/oroksegtar/data/telepulesek_ertekei/Vac/pages/mindennapi_elet.htm)* (2011.12.11.)
- 7. ábra: Perczel-féle glóbusz *http://tortenet.oszk.hu/html/magyar/kincseink.htm* (2011.12.12.)
- 8. ábra: Kogutowicz Manó földgömbje *Nemes Zoltán fotója*
- 9. ábra: Pocock felfújható glóbusza *<http://foldgombok.hu/CMSMS/index.php?page=foeldgoemb-toertenet>* (2011.12.11.)
- 10. ábra: Cella felfújható földgömbje *<http://foldgombok.hu/CMSMS/index.php?page=foeldgoemb-toertenet>* (2011.12.11.)
- 11. ábra: Rajz a gömbről *Nemes Zoltán fotója*
- 12. ábra: Erläuterungen elő- és hátlapja *Nemes Zoltán fotója*
- 13. ábra: A mellékletek tároló doboz, mérőszalag és fújóberendezés *http://www.mol.gov.hu/a\_het\_dokumentuma/felfujhato\_es\_hordozhato\_foldgom b\_1832bol.html (2011.12.13.)*
- 14. ábra: Képek a glóbusz összehajtott állapotáról és a szelepről *http://www.mol.gov.hu/a\_het\_dokumentuma/felfujhato\_es\_hordozhato\_foldgom b\_1832bol.html (2011.12.13.)*
- 15. ábra: A szelvények előkészítése a fotózáshoz *Nemes Zoltán fotói alapján*
- 16. ábra: A fotózás menete *Gede Mátyás fotója*
- 32. és 33. ábra: A kész virtuális földgömb *http://mercator.elte.hu/~saman/grimm/ (2011.12.12.)*
- Az itt fel nem sorolt ábrákat a szerző maga készítette.

## **A CD-melléklet tartalma**

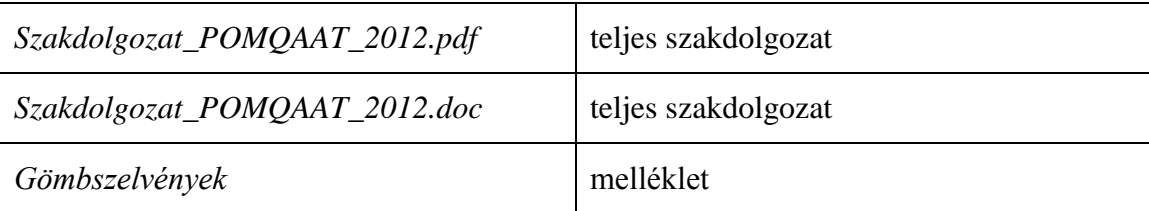

## <span id="page-42-0"></span>**8. Irodalomjegyzék**

#### *Nyomtatott irodalom*

 **GEDE Mátyás, 2010:** Webkartográfia és geoinformatika a térképészeti örökség védelmében.

Doktori értekezés, ELTE IK Térképtudományi és Geoinformatikai Tanszék, Budapest.

- **KLINGHAMMER István, 1989:** Földünk és a világegyetem képe ELTE és Iparművészeti Múzeum közös kiállítására készült összefoglaló, Budapest
- **KLINGHAMMER István: 1998** A föld- és éggömbök története Eötvös Kiadó, Budapest
- **TOKAI Tibor, 2011:** Webes Interaktív névmutató virtuális glóbuszokon. Szakdolgozat, ELTE IK Térképtudományi és Geoinformatikai Tanszék, Budapest.
- **UNGVÁRI Zsuzsanna, 2010:** Földgömbtérképek készítése digitális vetületi transzformációval Szakdolgozat, ELTE IK Térképtudományi és Geoinformatikai Tanszék, Budapest.
- **VALÓ Adrienn, 2009:** Afrika településneveinek geoadatbázisa a Perczel-gömb alapján.

Szakdolgozat, ELTE IK Térképtudományi és Geoinformatikai Tanszék, Budapest.

#### *Internetes hivatkozások*

- **Csillagászattörténeti honlap:** 18-19. század *[http://csillagaszattortenet.csillagaszat.hu/magyar\\_18-19.\\_sz.\\_csillagaszata.html](http://csillagaszattortenet.csillagaszat.hu/magyar_18-19._sz._csillagaszata.html)* (2011.12.10.)
- **FÖMI:** A földrajzi szemléltetés korai története (Klinghammer István) *<http://www.fomi.hu/honlap/magyar/szaklap/2002/12/2.pdf>* (2011.12.10.)
- **Magyar Országos Levéltár:** Felfújható és hordozható földgömb 1832-ből *http://www.mol.gov.hu/a\_het\_dokumentuma/felfujhato\_es\_hordozhato\_foldgomb\_1 832bol.html* (2011.11.20.)
- **National Geographic Magyarország:** Elveszettnek hitt ókori csillagkatalógusra bukkantak

*[http://www.ng.hu/Fold/2005/01/Elveszettnek\\_hitt\\_okori\\_csillagkatalogusra\\_bukka](http://www.ng.hu/Fold/2005/01/Elveszettnek_hitt_okori_csillagkatalogusra_bukkantak) [ntak](http://www.ng.hu/Fold/2005/01/Elveszettnek_hitt_okori_csillagkatalogusra_bukkantak)* (2011.11.05.)

- **Ponticulus Hungaricus:** A Karinthy-szabadalom *<http://members.iif.hu/visontay/ponticulus/rovatok/humor/karinthy-szabadalom.html>* (2011.11. 03.)
- **Széchenyi István Egyetem honlapja:** Művészettörténet a kezdetektől napjainkig, Fametszet

*<http://www.sze.hu/muvtori/belso/technikak/fametsz.htm>* (2011.12.10.)

- **Természet Világa:** A Virtuális Glóbuszok Múzeuma *<http://www.termeszetvilaga.hu/szamok/kulonszamok/k0802/marton.html>* (2011.12.11.)
- **Török Zsolt honlapja:** Kezünkben a világ: fölgömbök és éggömbök *<http://lazarus.elte.hu/~zoltorok/terktor/collector.htm#Kez%C3%BCnkben>* (2011.12.12.)
- **Virtuális Glóbuszok Múzeuma, 2008.** *http://terkeptar.elte.hu/vgm* (2011.11.19.)

**Wikipédia:** Virtuális Glóbuszok Múzeuma

*[http://hu.wikipedia.org/wiki/Virtu%C3%A1lis\\_Gl%C3%B3buszok\\_M%C3%BAzeu](http://hu.wikipedia.org/wiki/Virtu%C3%A1lis_Gl%C3%B3buszok_M%C3%BAzeuma) [ma](http://hu.wikipedia.org/wiki/Virtu%C3%A1lis_Gl%C3%B3buszok_M%C3%BAzeuma)* (2011.12.02.)

**Wikipédia:** Fametszet

*<http://hu.wikipedia.org/wiki/Fametszet>* (2011.12.10.)

- **Wikipédia:** Kőnyomás *<http://hu.metapedia.org/wiki/K%C5%91nyom%C3%A1s>* (2011.12.10.)
- **Wikipédia:** Rézmetszet *<http://hu.wikipedia.org/wiki/R%C3%A9zmetszet>* (2011.12.10.)
- **Wikipédia:** George Pocock *[http://maps.thefullwiki.org/George\\_Pocock\\_%28inventor%29](http://maps.thefullwiki.org/George_Pocock_%28inventor%29)* (2011.11. 03.)

## <span id="page-45-0"></span>**9. Köszönetnyilvánítás**

Ezúton szeretnék köszönetet mondani témavezetőmnek, Gede Mátyásnak, aki fáradtságos munkájával nagyon sok segítséget nyújtott a téma kiválasztásában és a szakdolgozat elkészítésében egyaránt.

Továbbá azért is köszönettel tartozom Neki és Márton Mátyásnak, hogy részt vehetek a Virtuális Glóbuszok Múzeumához tartozó munkálatokban.

Köszönöm lelkes és támogató segítségét Verebiné Fehér Katalinnak, (Kati néninek) a kapcsolódó irodalmakért, és hasznos tanácsaiért.

Valamint Nemes Zoltánnak is köszönettel tartozom a kitartó munkájáért a levéltári fotózás során.

Köszönöm továbbá a Magyar Országos Levéltárnak, hogy lehetőséget biztosított a glóbusz vizsgálatára és fényképezésére.

## <span id="page-46-0"></span>**10. Melléklet**

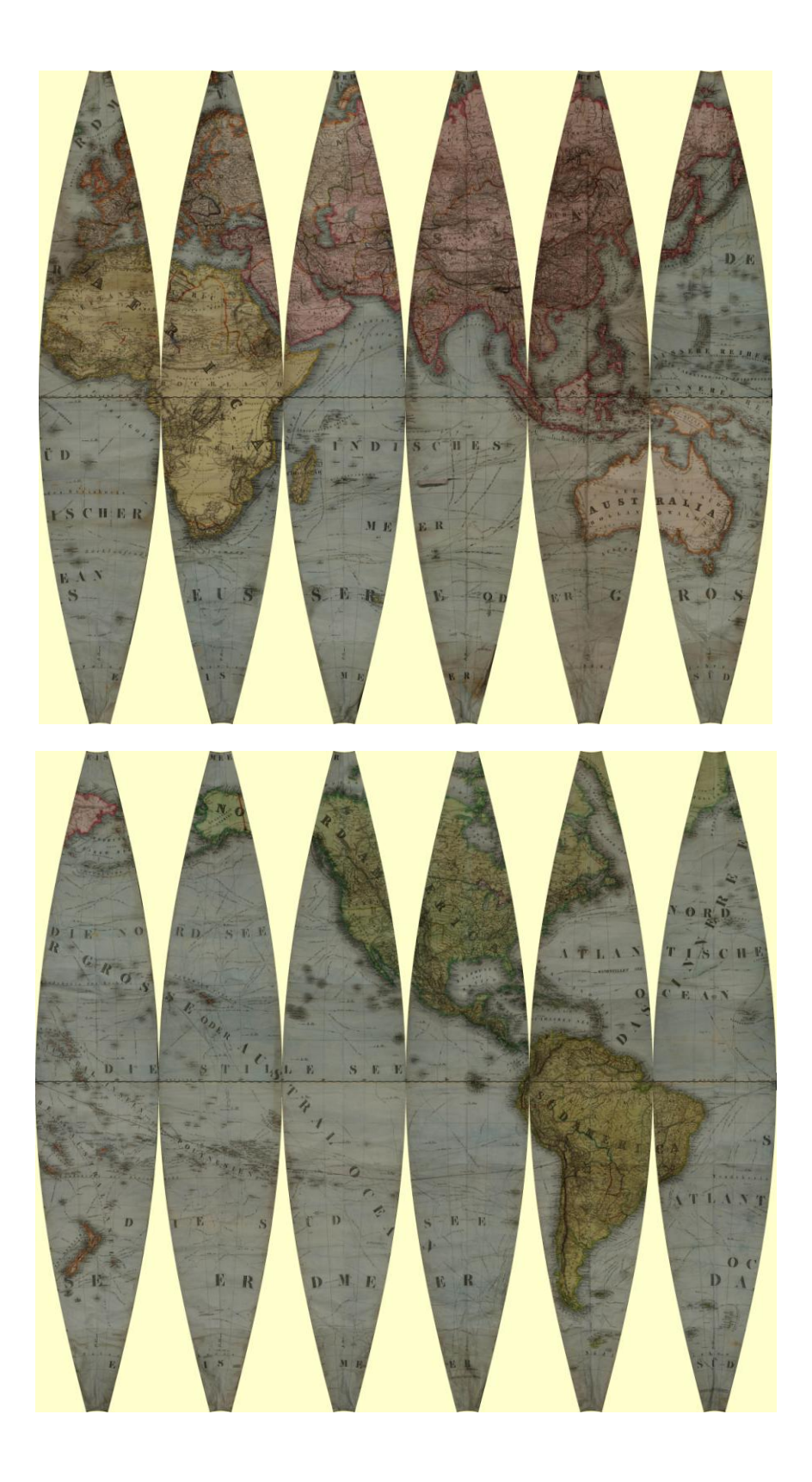

### <span id="page-47-0"></span>**11. Nyilatkozat**

Alulírott **Pócos Mária** (ETR azonosító: **POMQAAT.ELTE**) a **Felfújható glóbusz digitális és analóg reprodukciója** című szakdolgozat szerzője fegyelmi felelősségem tudatában kijelentem, hogy dolgozatom önálló munkám eredménye, saját szellemi termékem, abban a hivatkozások és idézések standard szabályait következetesen alkalmaztam, mások által írt részeket a megfelelő idézés nélkül nem használtam fel.

A témavezető által benyújtásra elfogadott szakdolgozat elektronikus publikálásához (PDF formátumban a tanszéki honlapon)

HOZZÁJÁRULOK NEM JÁRULOK HOZZÁ

Budapest, 2011. december 15.

………………………. a hallgató aláírása